# **Training Kit**

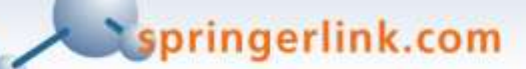

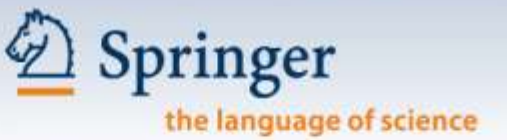

# **User Manual**

ool istri oo Hullin III

1101101010111011100

2009/9/24

0111000010011101101001101101 21101110000100111011010101101101 Horror Ronoffort Footo

© Springer 2007

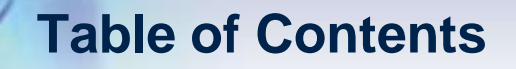

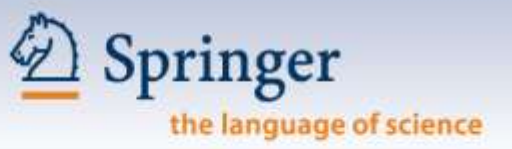

- **1. What is SpringerLink?** > p. 3-4
- **2. Getting started with SpringerLink, registration and login** > p. 5 9
- **3. Browsing Journals & Books** > p. 10 23
- **4. Search Options** > p. 24 27
- **5. Reference Linking** > p. 28 30
- **6. Personalized Features – My SpringerLink** > p. 31 40
- **7. Glossary** > p. 41 42
- **8. Support** > p. 43

## **1.0 What is SpringerLink?**

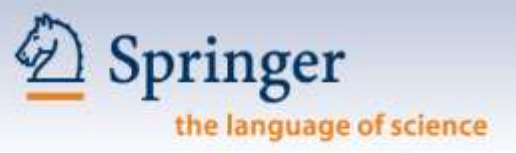

**SpringerLink is a powerful central access point for researchers in Science, Technology and Medicine, containing high-quality:**

Online Journals

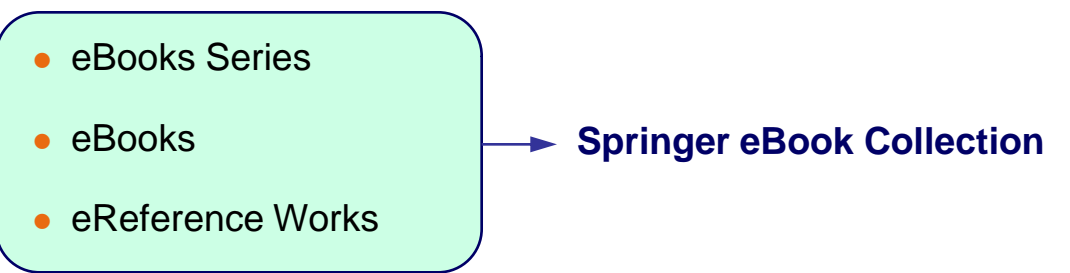

## **1.0 What is SpringerLink?**

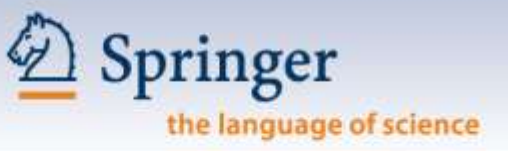

#### **SpringerLink is organized in 12 Subject Collections:**

- 1. Architecture, Design & Arts (eBooks only)
- 2. Behavioral Science
- 3. Biomedical & Life Sciences
- 4. Business & Economics
- 5. Chemistry & Materials Science
- 6. Computer Science
- 7. Earth & Environmental Science
- 8. Engineering
- 9. Humanities, Social Sciences & Law
- 10. Mathematics & Statistics
- 11. Medicine
- 12. Physics & Astronomy

#### **And 2 International Collections (journals only):**

- 1. Chinese Library of Science
- 2. Russian Library of Science

## **2.0 Getting Started**

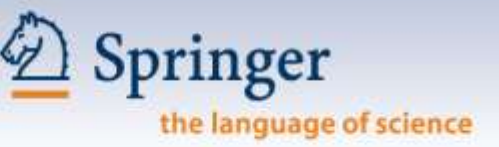

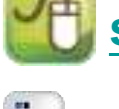

# **[springerlink.com](http://www.springerlink.com/)**

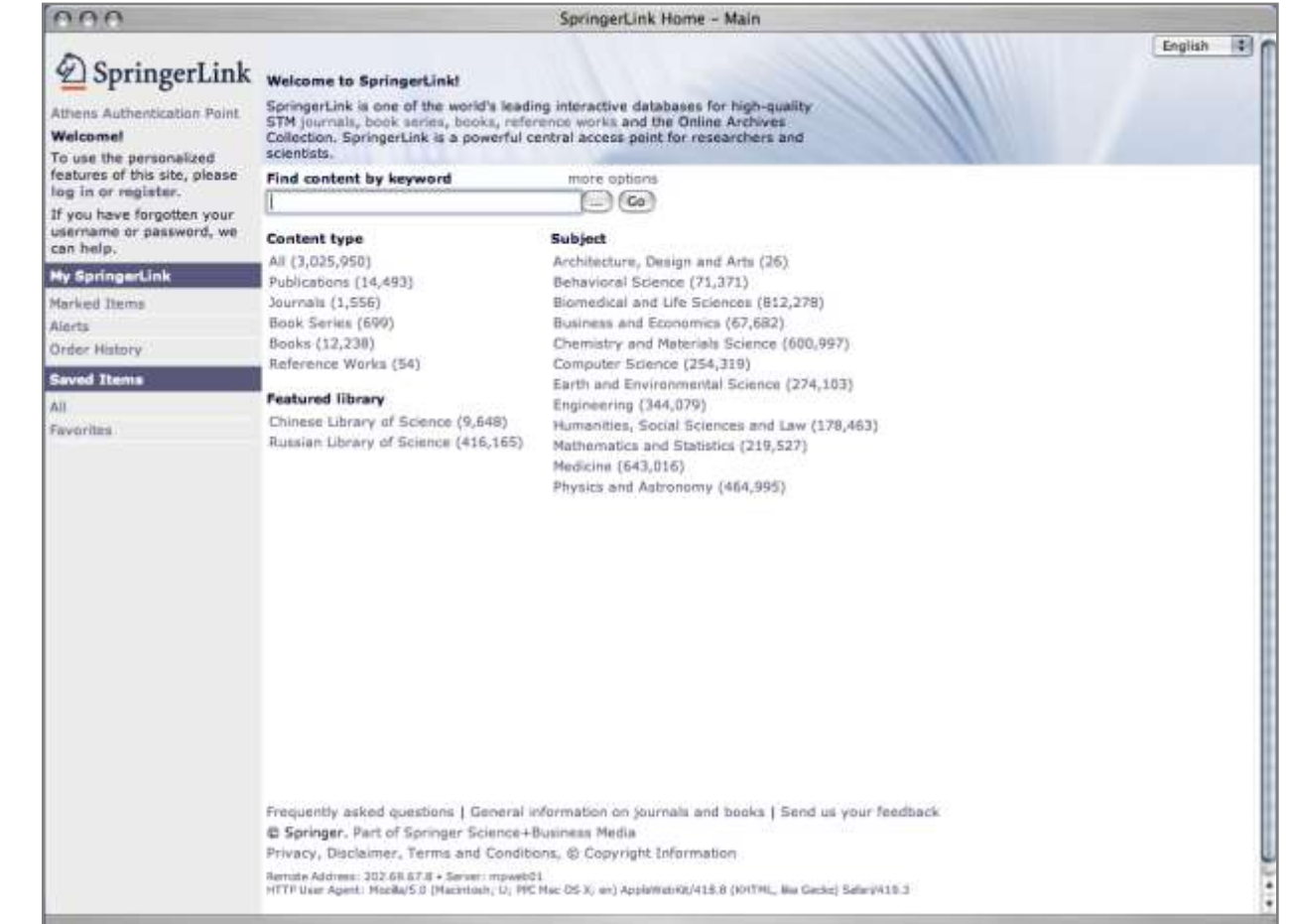

#### **2.1 Registration - Personal**

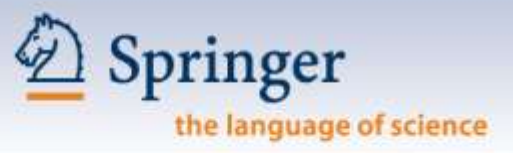

#### **Why do you, as a user, need to register?**

- Set up favorites
- Receive Keyword Alerts
- Save your search results
- Go back to your search history
- Organize your favorite publications and create your own folders

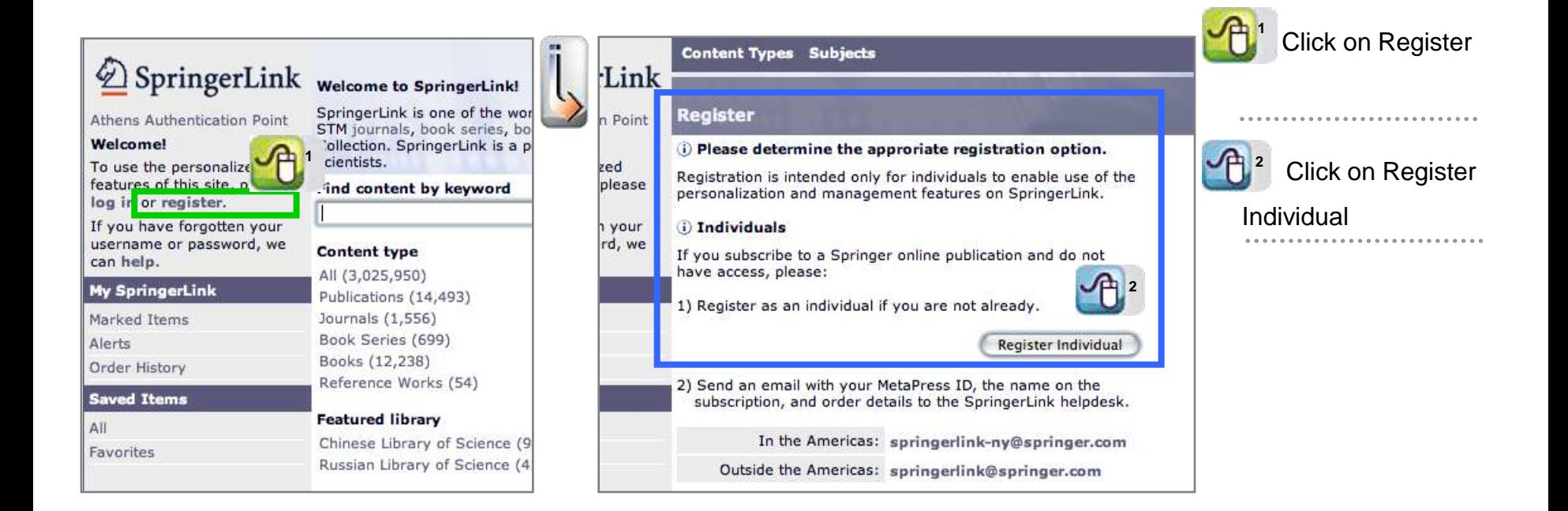

#### **2.1 Registration - Personal**

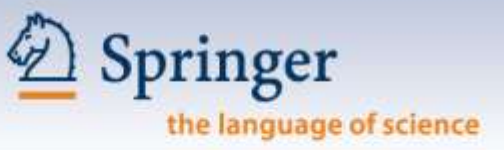

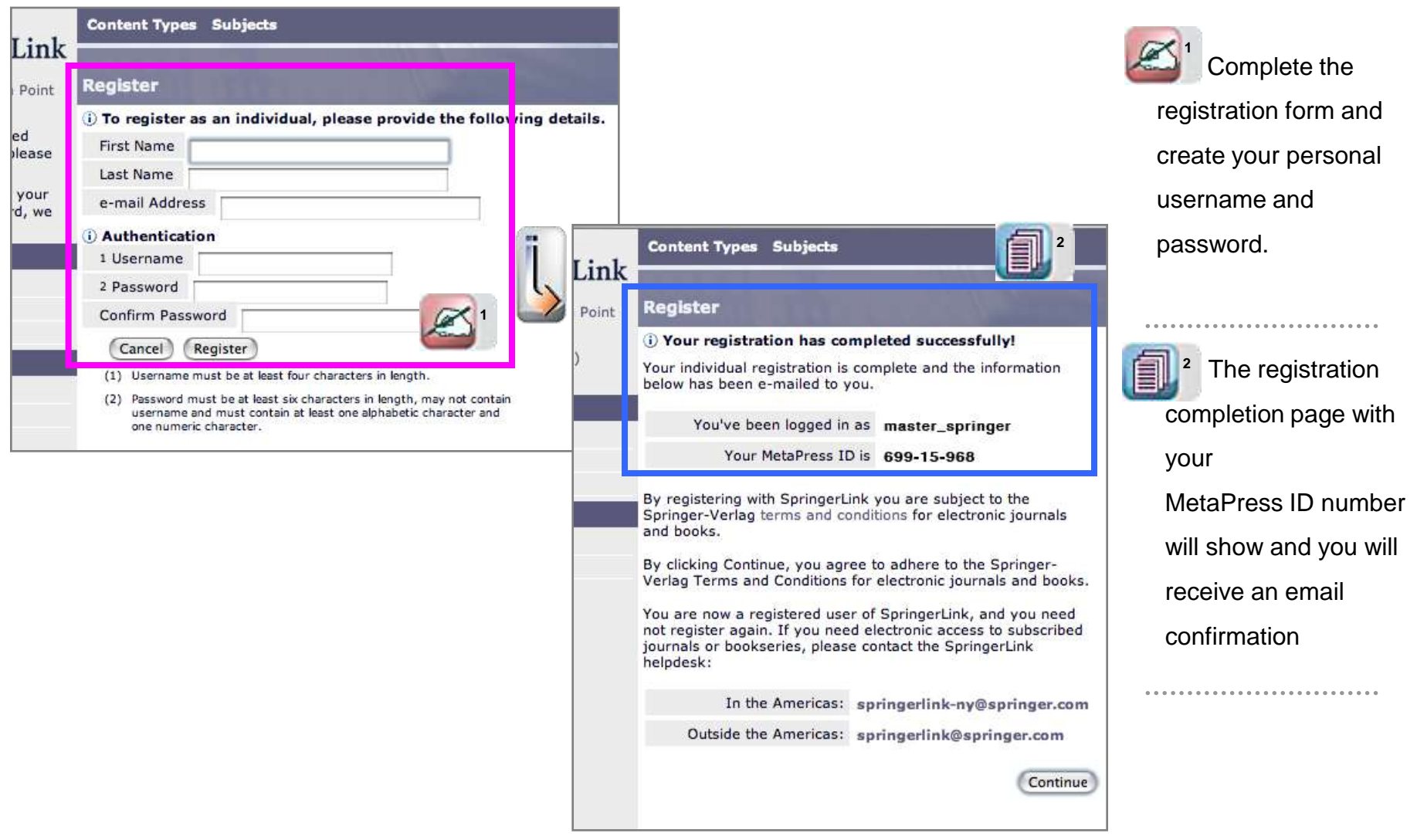

## **2.2 Login**

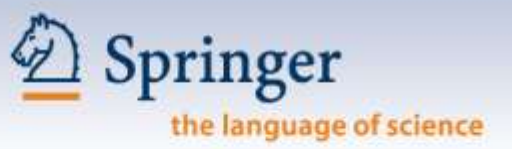

**COURT IS NO** 

**Login through:**

- **IP authentication**
- **Remote Username & Password**

Non-subscribers can view all information on SpringerLink, except the full text articles

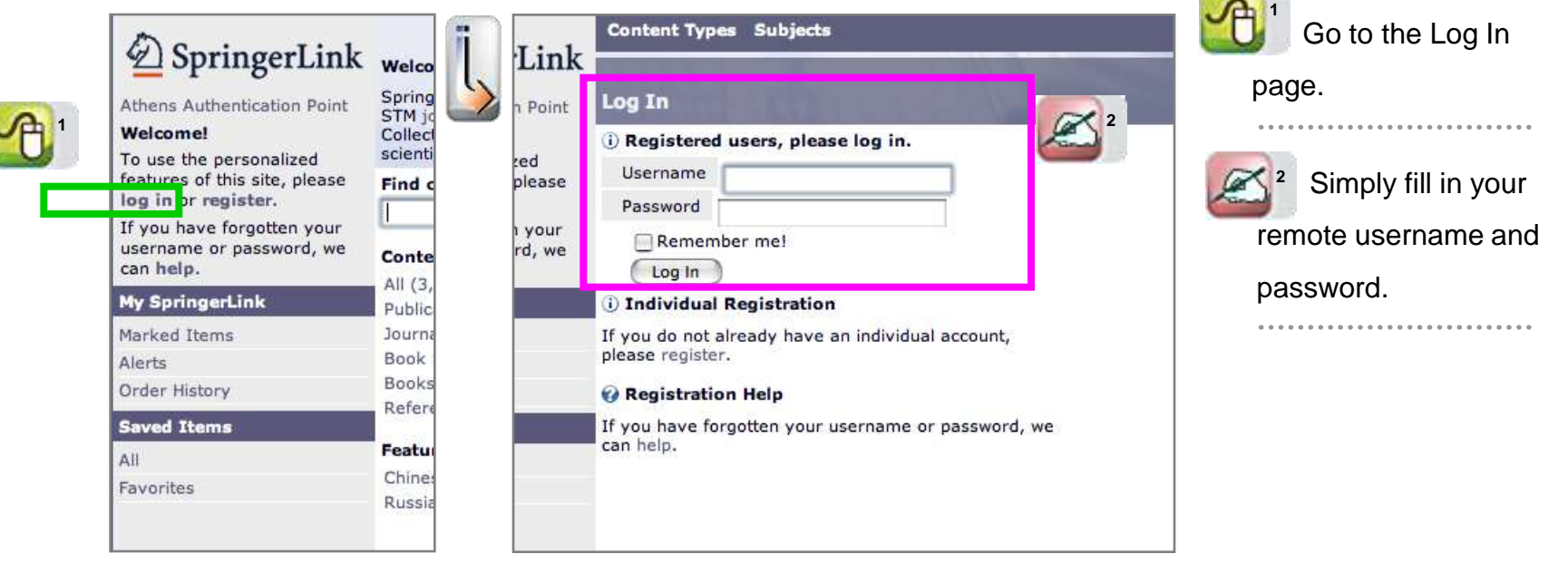

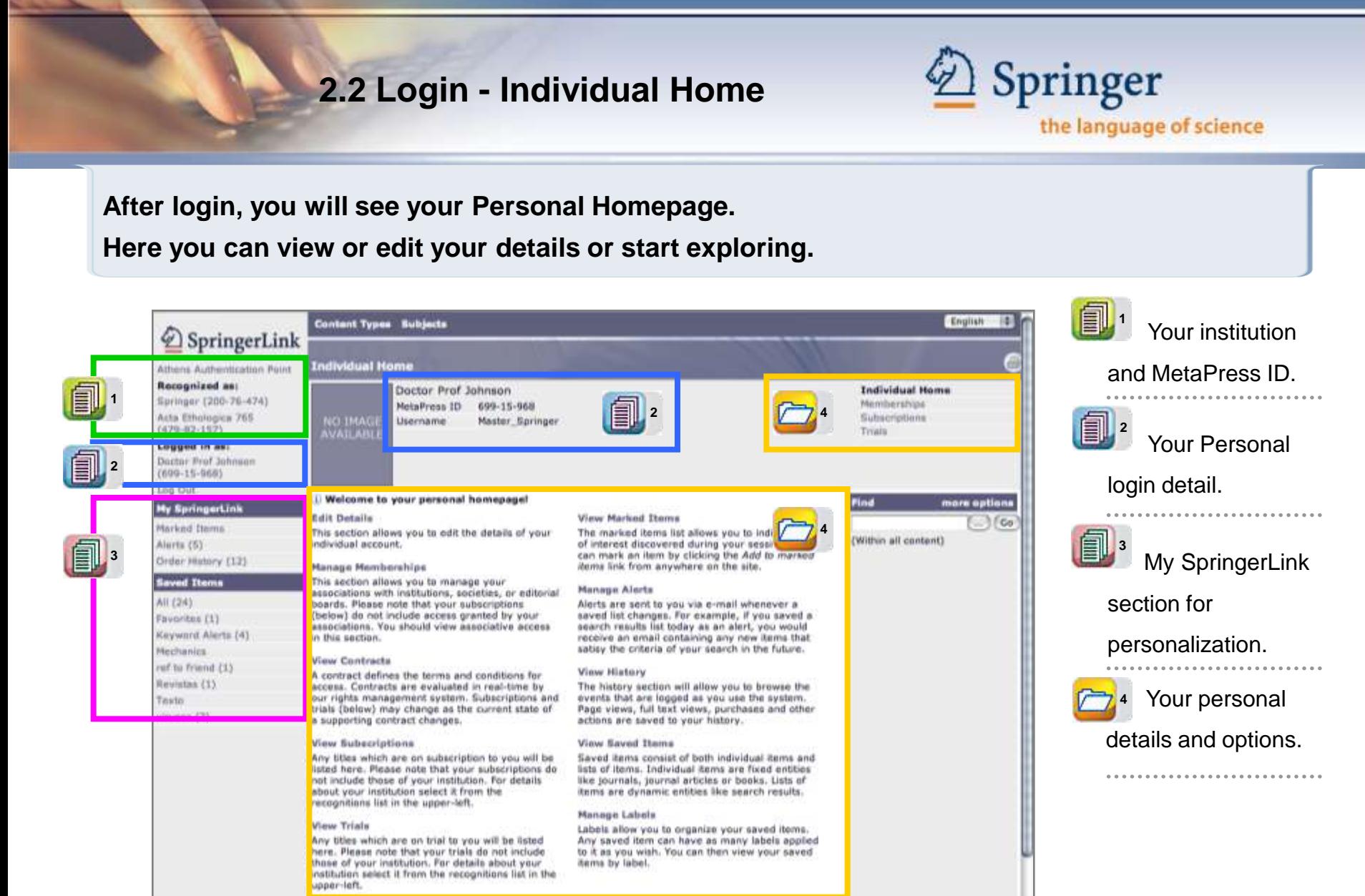

Frequently abled questions | General information on journals and books | Send us your feedback C Springer, Part of Springer Science+Business Media

#### **3.0 Home Page & 4.0 Browsing**

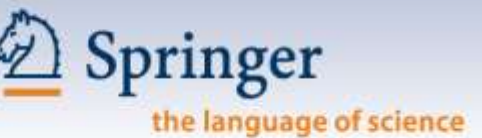

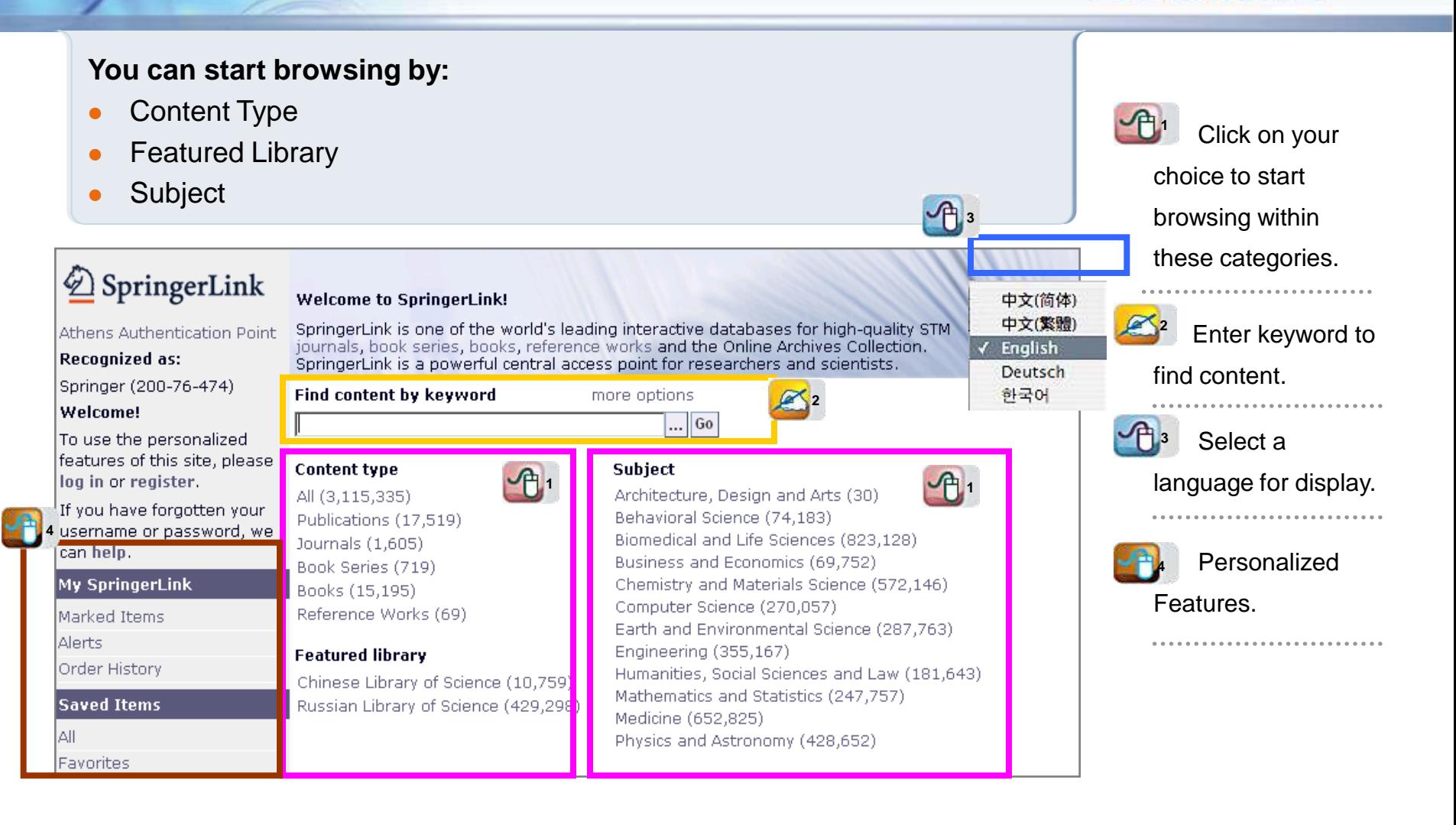

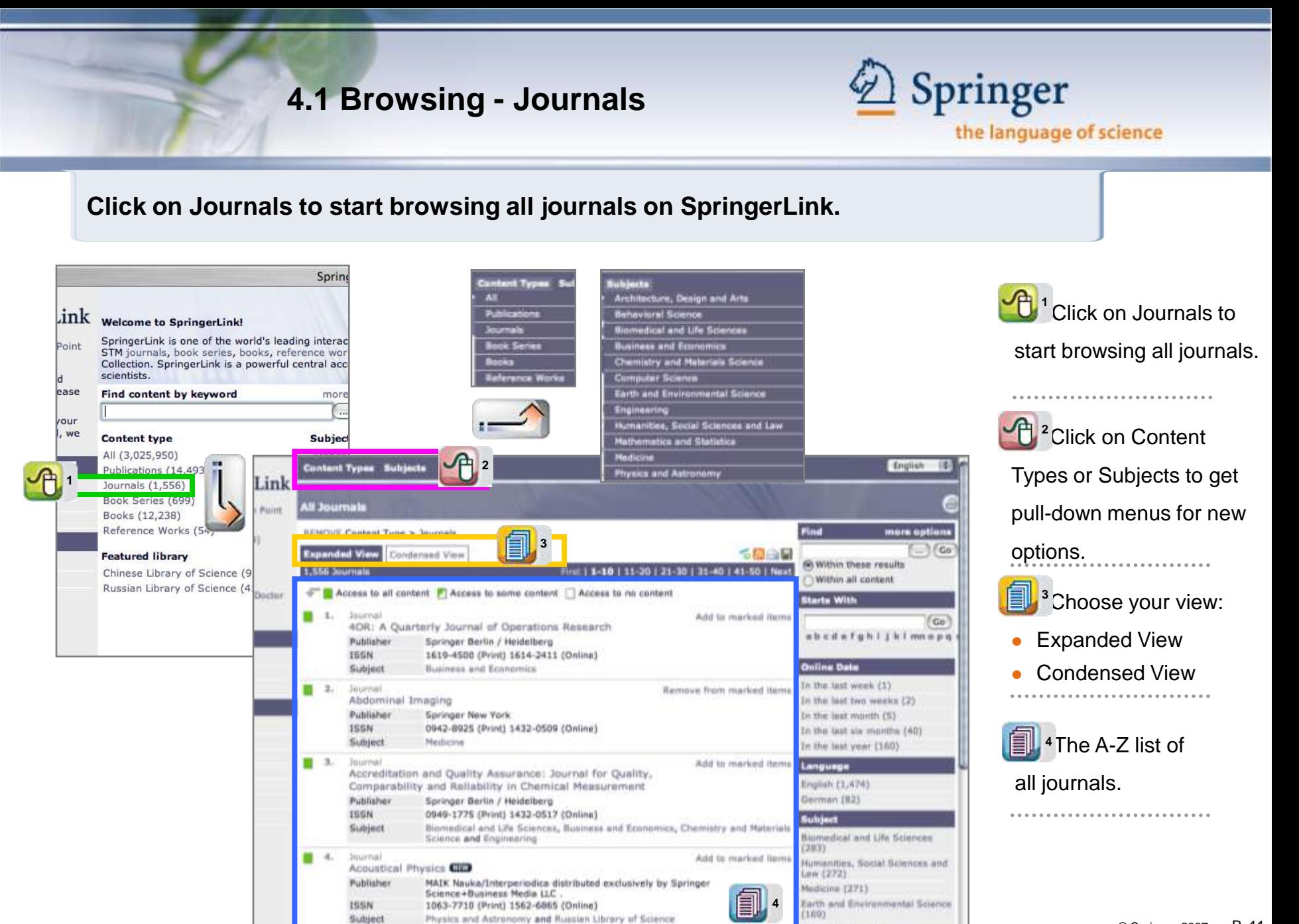

## **4.1 Browsing - Journals**

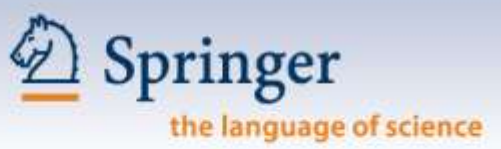

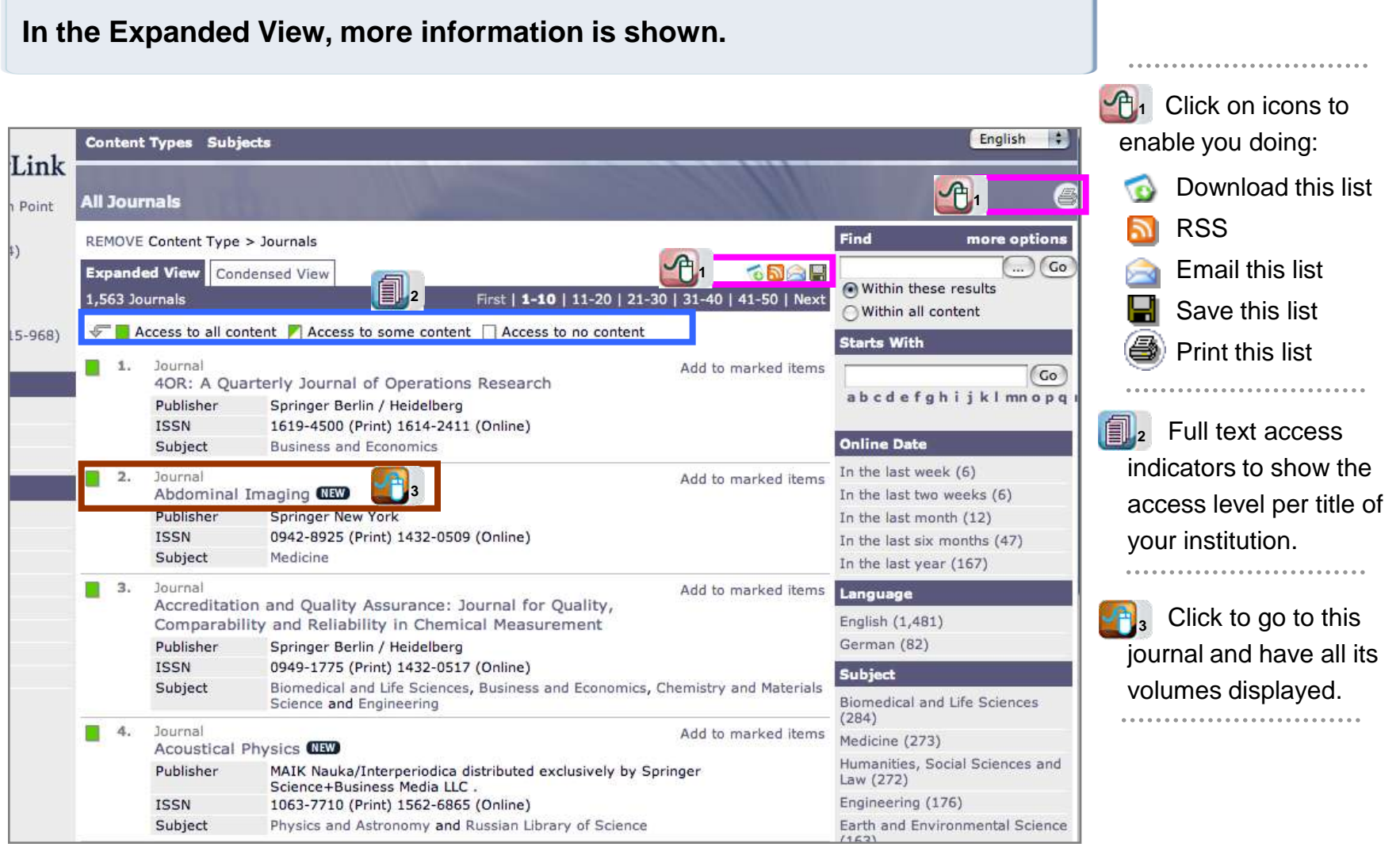

#### **4.1 Browsing - Journals**

**Find** 

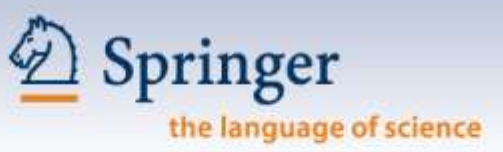

**The Guided Navigation bar on the right hand side enables you to refine your search further**

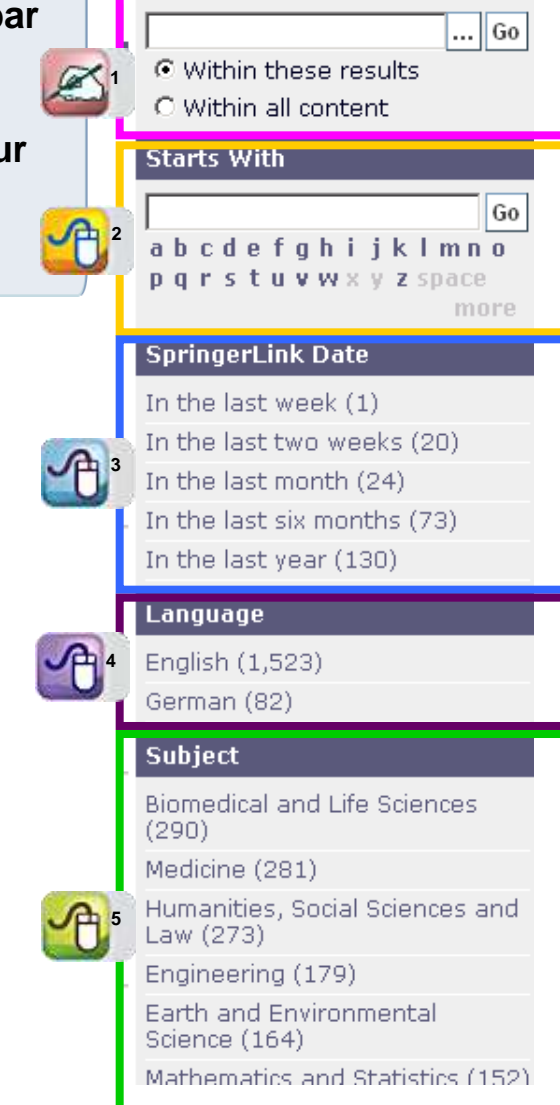

Search deeper within the search result or start searching all the content. **1**

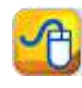

more options

Go directly to content starting with a specific letter. **2**

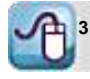

Go directly to publications that have been **3** added to the site at a certain time.

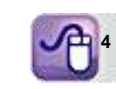

Go directly to publications in your desired language.

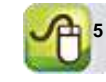

Browse further by Subject.

## **4.1.1 Journal Volume Display**

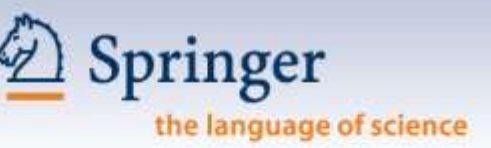

**STATISTICS** 

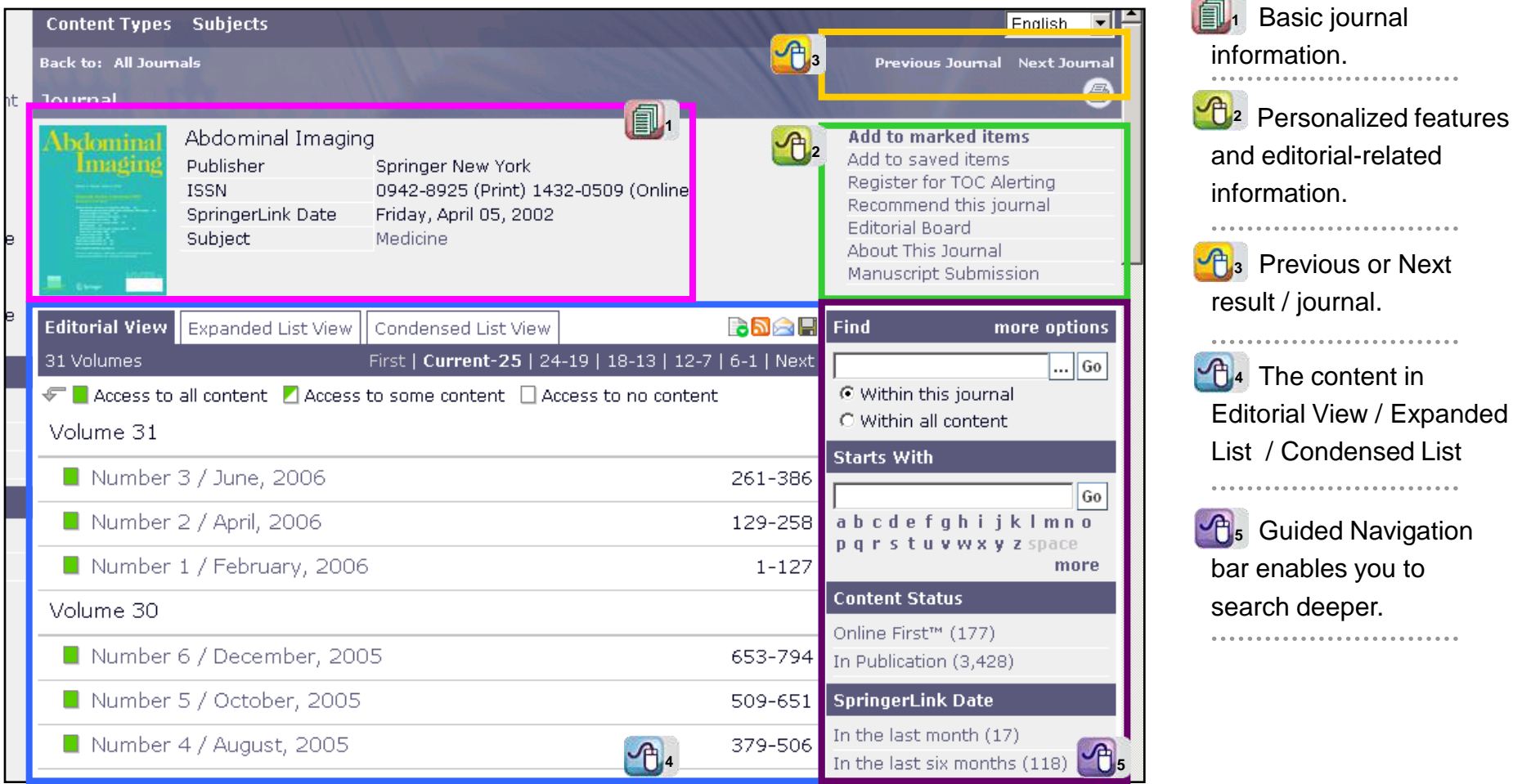

## **4.1.2 Journal Issue Display**

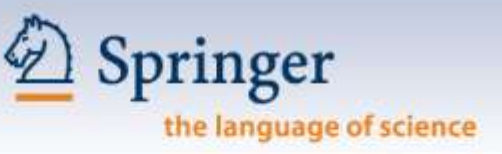

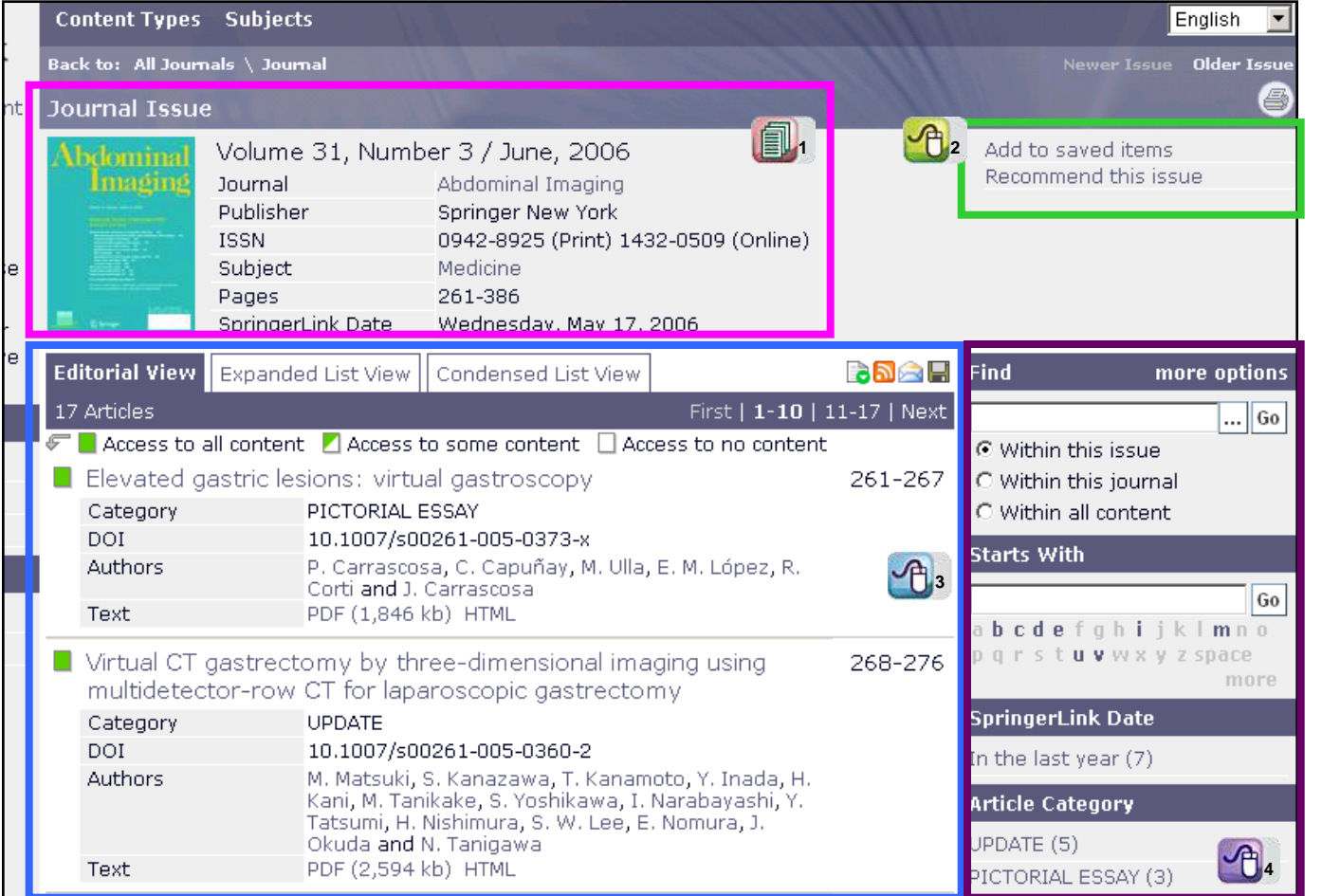

Save this issue to **2** your favorites or recommend it to a colleague The articles – choose **3** your preferred view Guided Navigation bar **4** enables you to search deeper in this issue.

.............................

**Basic issue** 

information.

#### **4.1.3 Journal Article Display**

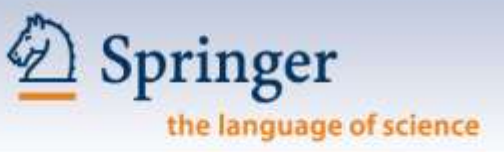

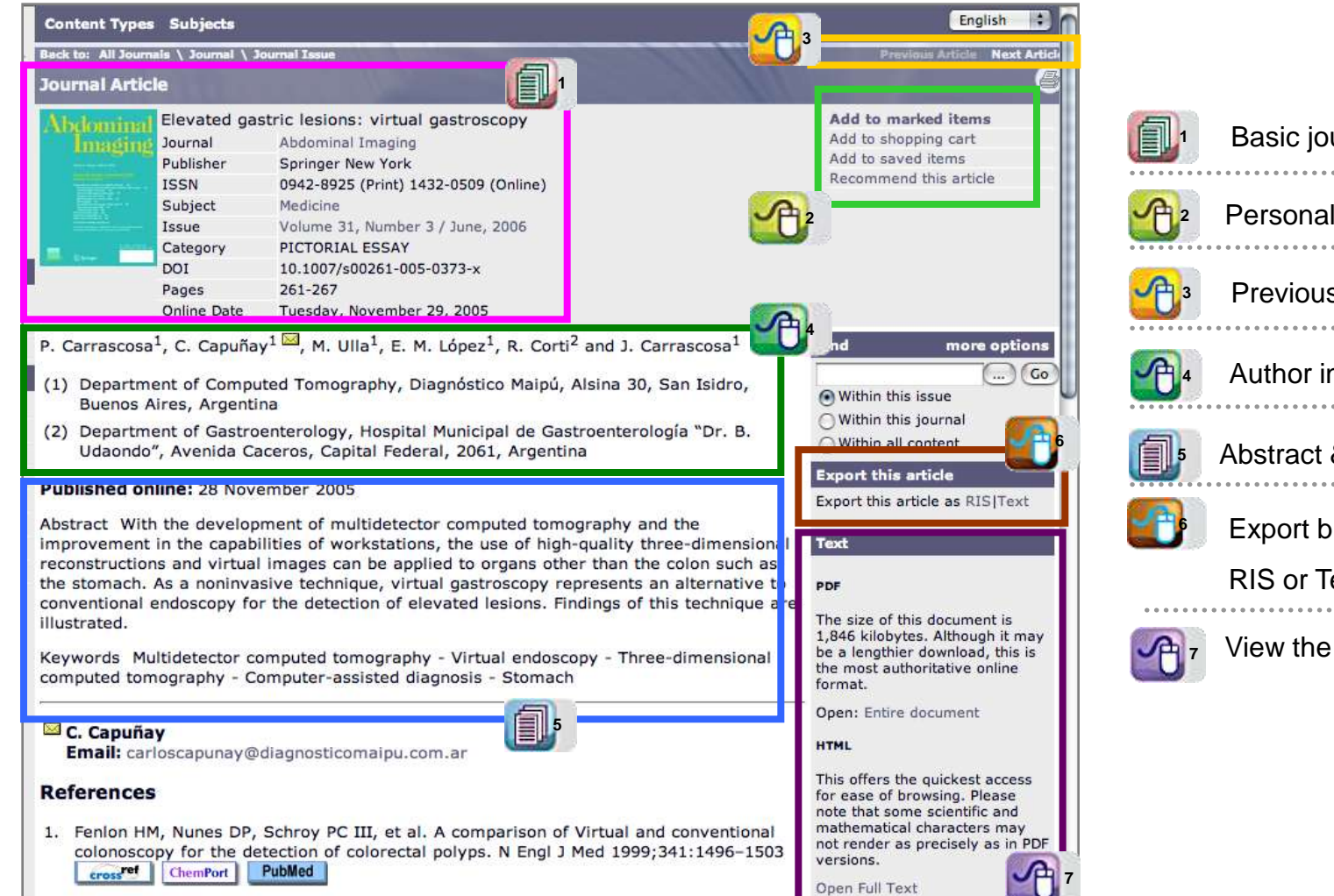

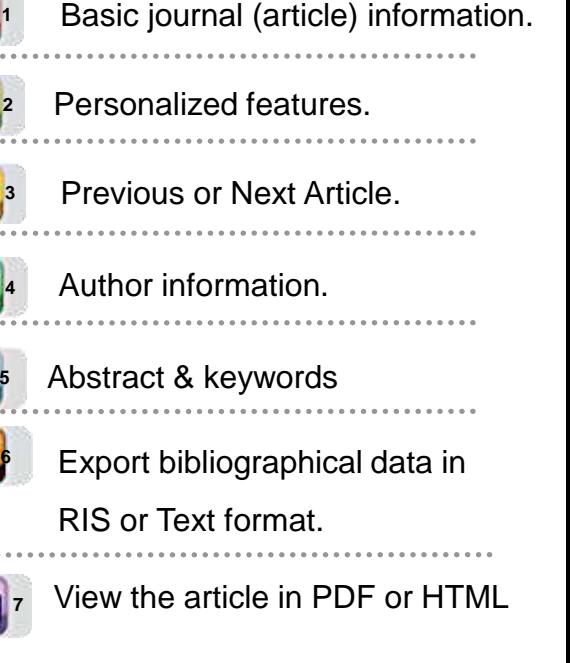

#### **4.1.4 Journal Full Text Display**

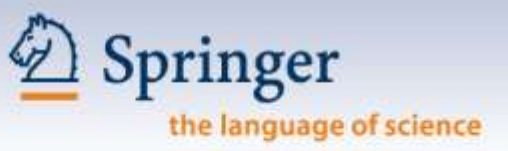

#### **Click on Entire Document / Open Full Text to view the full text in PDF or HTML format.**

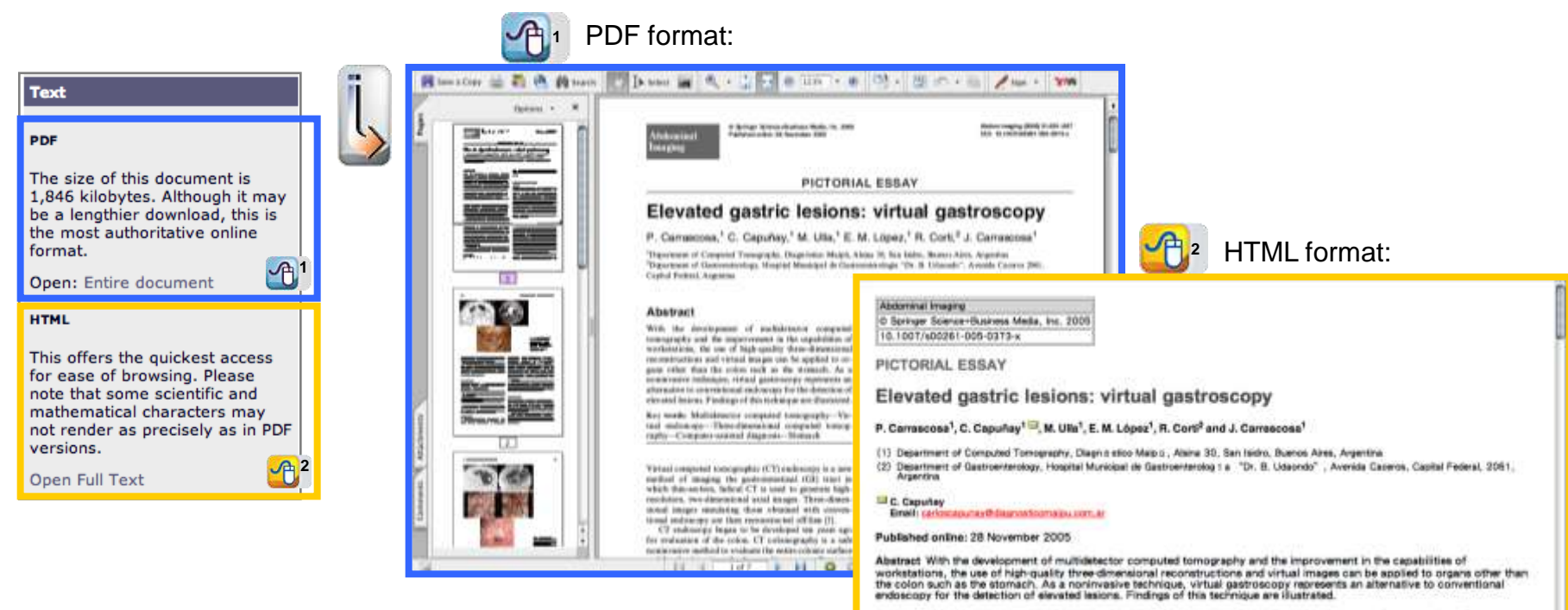

Keywords Multidetector computed tomography - Virtual endoscopy - Three-dimensional computed tomography - Computerassisted diagnosis · Stomach

Virtual computed tomographic (CT) endoscopy is a new method of imaging the gestrointestinal (GI) tract in which thin-section, helical CT is used to generate high-resolution, two-dimensional axial images. Three-dimensional images simulating those<br>obtained with conventional endoscopy are then reconstructed off-line [1].

CT endoscopy began to be developed ten years ago for evaluation of the colon. CT colonography is a safe noninvasive method to evaluate the entire colonic surface and for the detection of polyps and/or cancers. Reported sensitivities of CT colonography<br>for the detection of polyps larger than 10 mm in diameter range from 70% to 100% [2, 3]. The row CT (MDCT) enables near isotropic paxis spatial resolution that allows data acquisition with much thinner collimation. Better voxel profiles are ideal for CT virtual endoscopy because of the potential to improve polyp detection and the possibility to evaluate other GI organs such as the stomach.

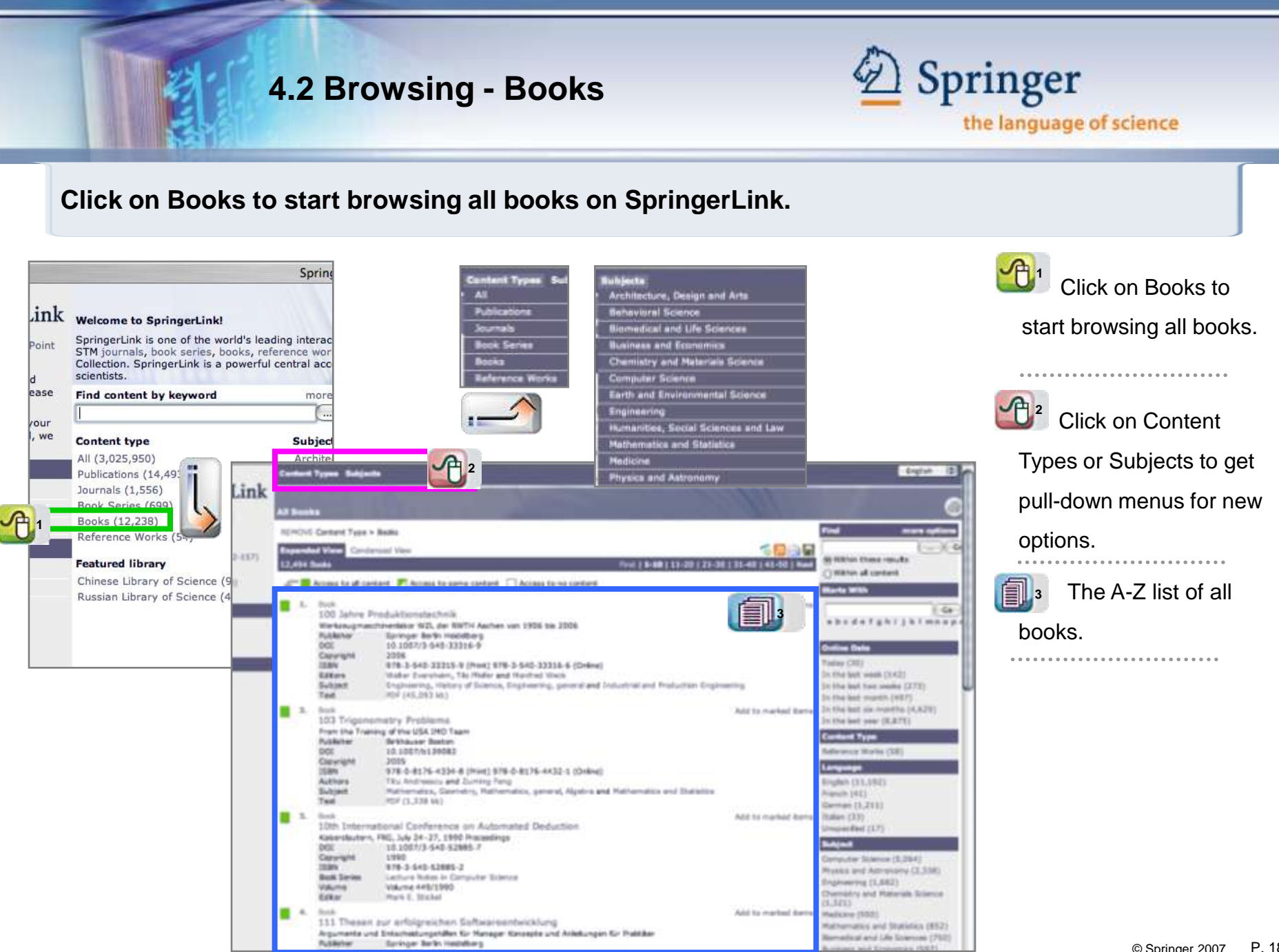

© Springer 2007. P. 18

## **4.2.1 Book Display**

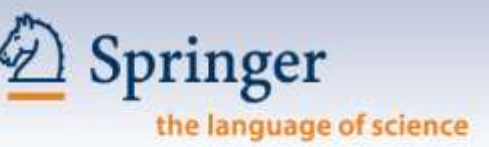

#### **Click on the title of a publication in the search results to enter the book display.**

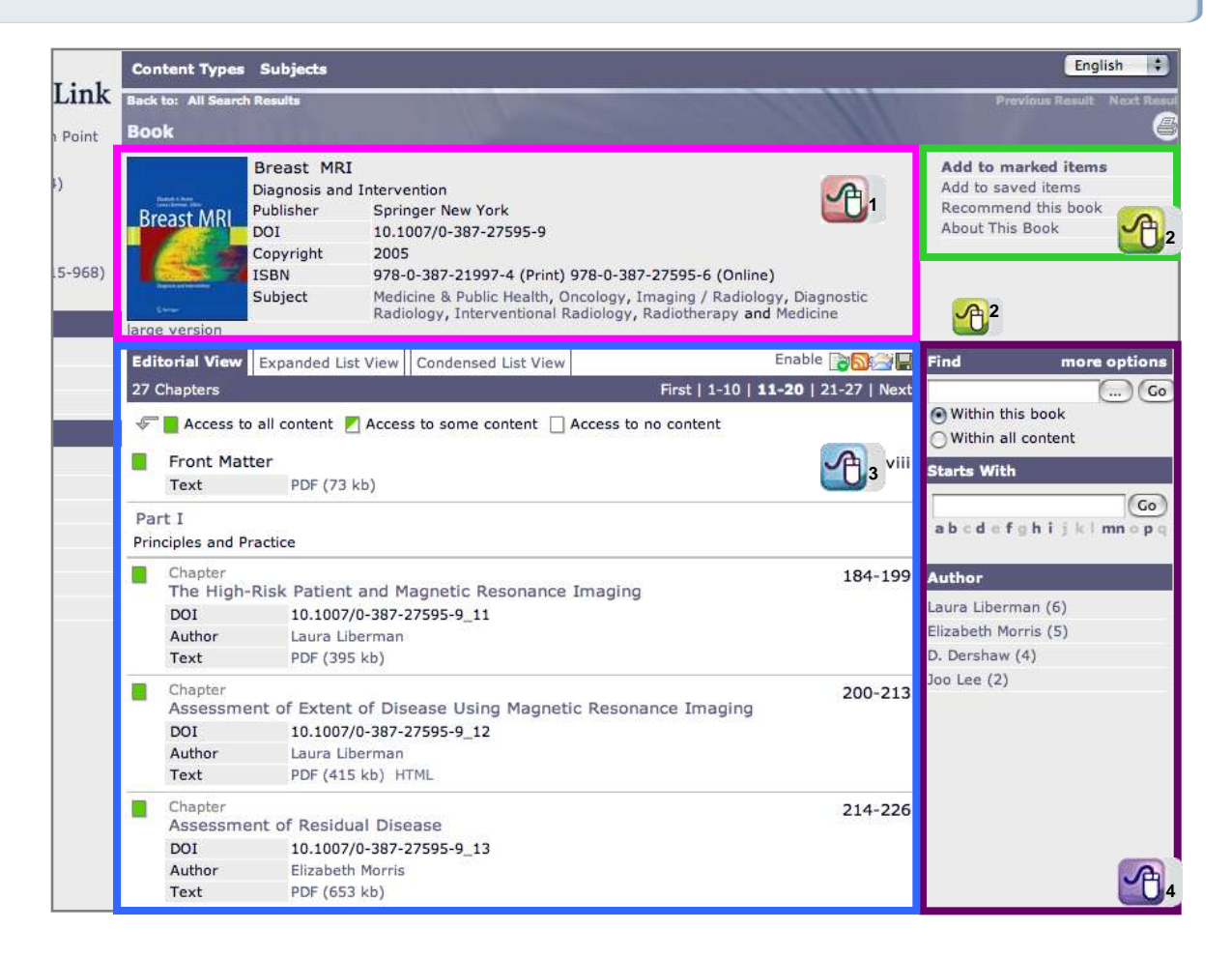

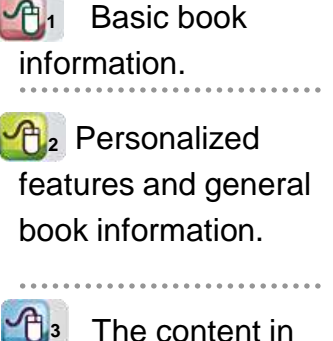

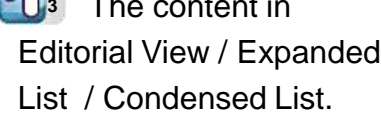

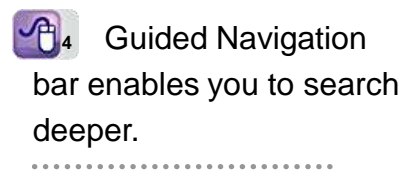

## **4.2.1 Book Chapter Display**

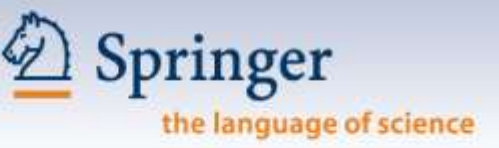

#### **Click on a chapter of the book and go to the abstract and the full text.**

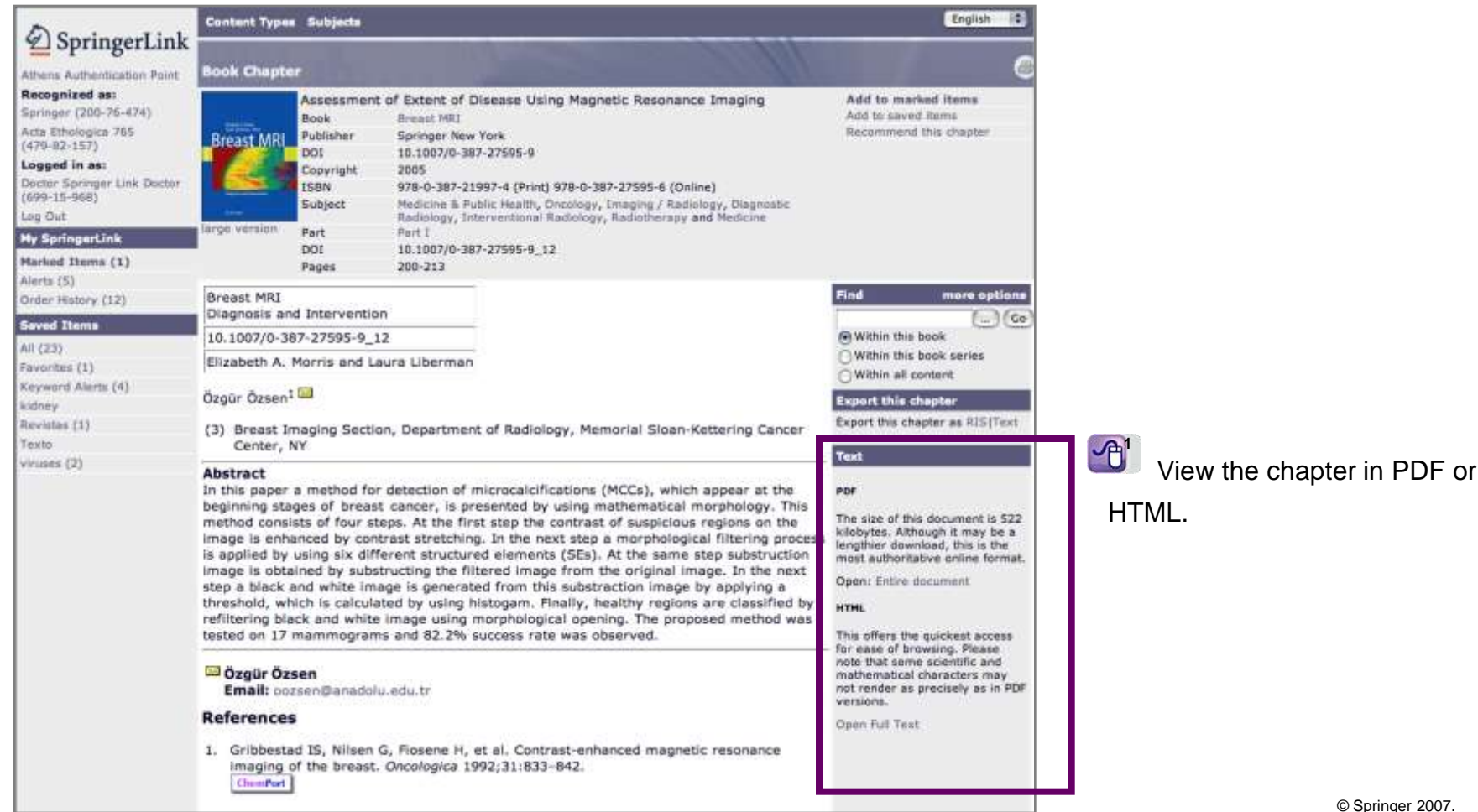

© Springer 2007. P. 20

#### **4.2.2 Book Full Text Display**

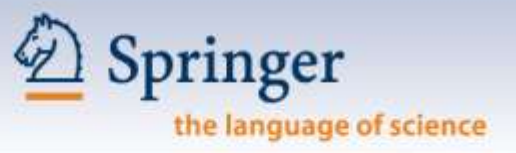

**Click on Entire Document / Open Full Text to view the full text in PDF or HTML format.**

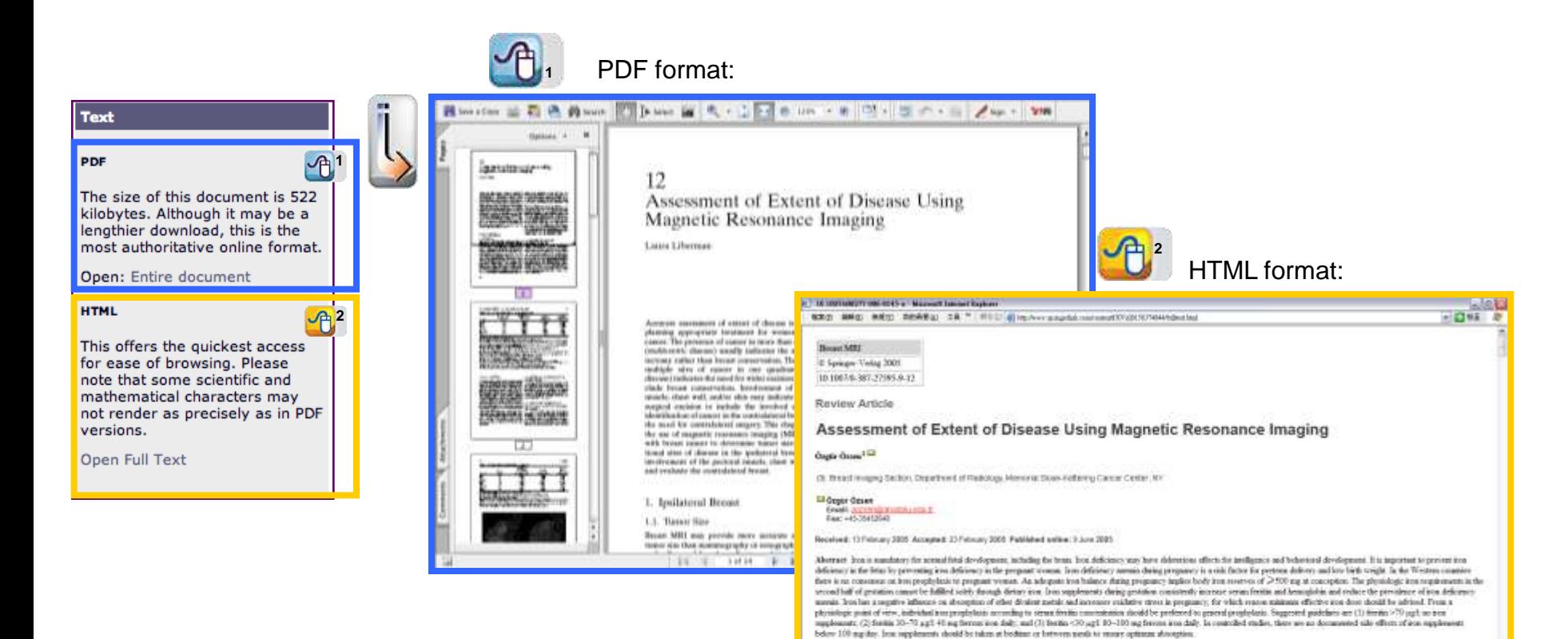

al X.R.

**ALANGAL TENERES** 

**OR AND REAL** 

**BUTONOOR** 

## **4.3 Supplementary Materials**

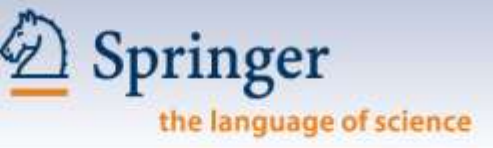

**Supplementary materials including graphical abstract, chart & graph, pictorial essay, video… are provided on SpringerLink.**

**2**

Pictorial essay in PDF format.

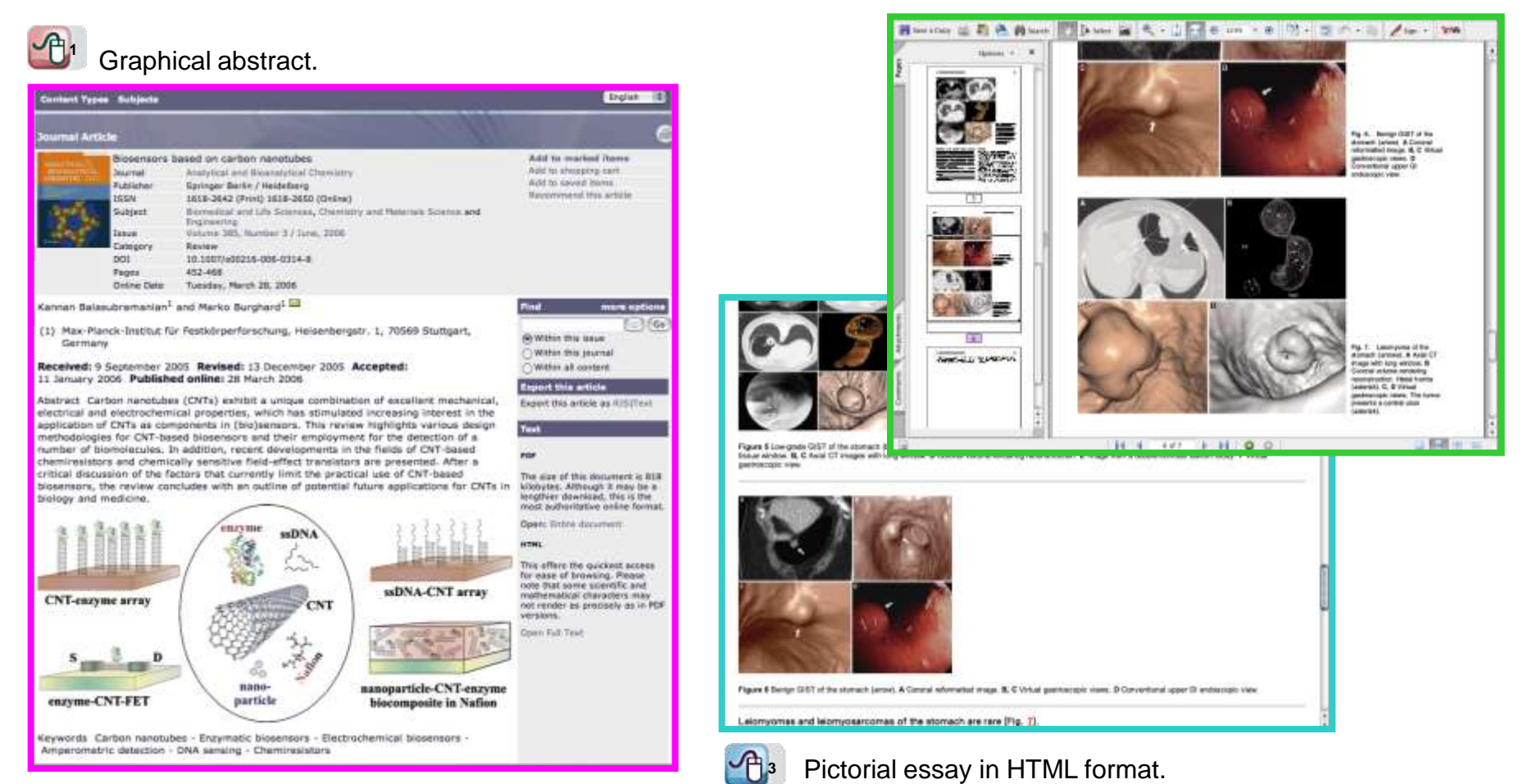

## **4.3 Supplementary Materials**

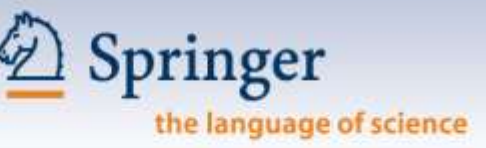

**Supplementary materials including graphical abstract, chart & graph, pictorial essay, video… are provided on SpringerLink.**

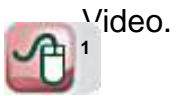

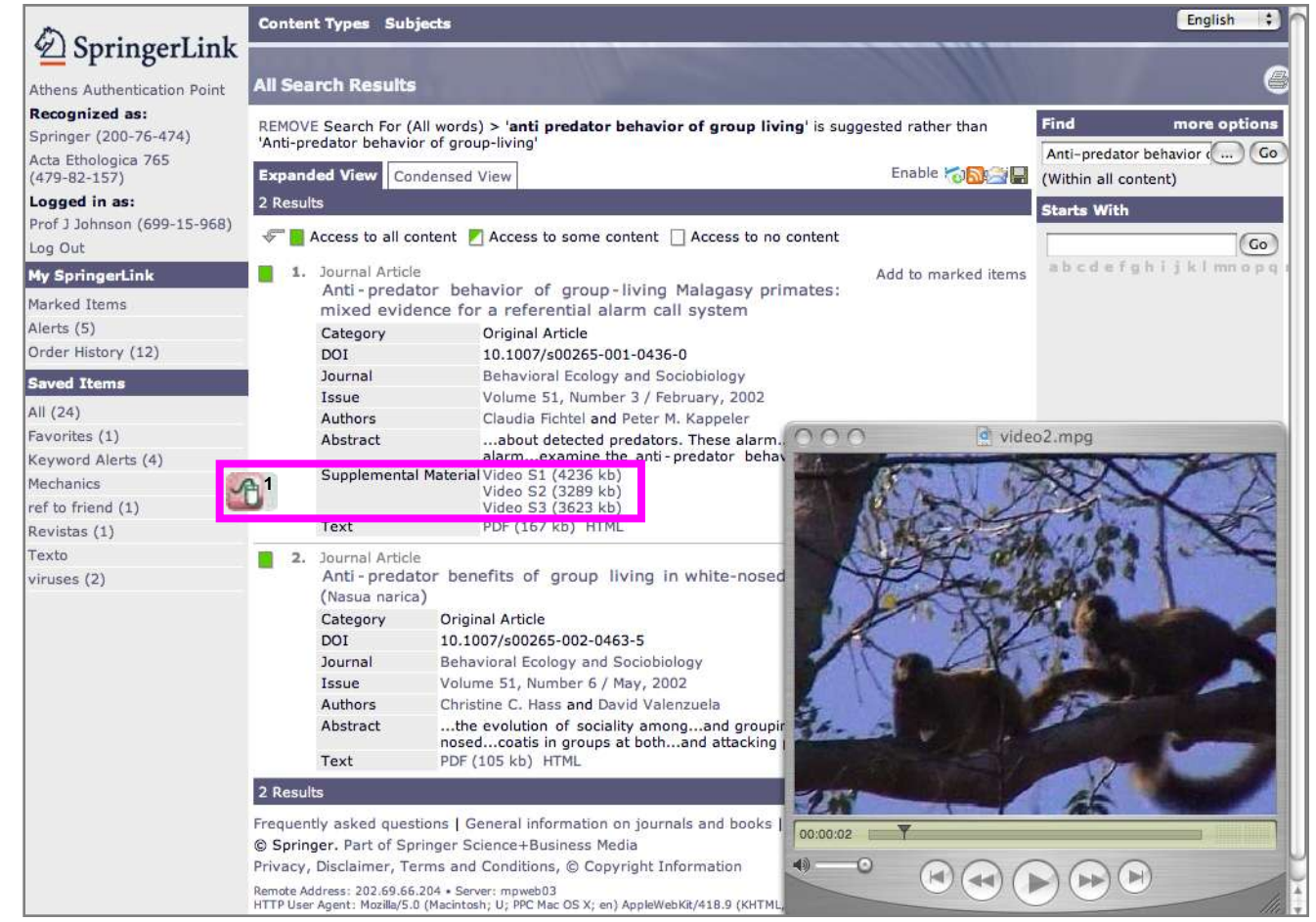

#### **5.0 Searching**

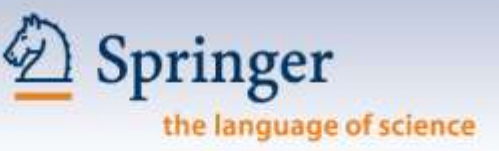

#### **Start searching right on the SpringerLink Home Page.**

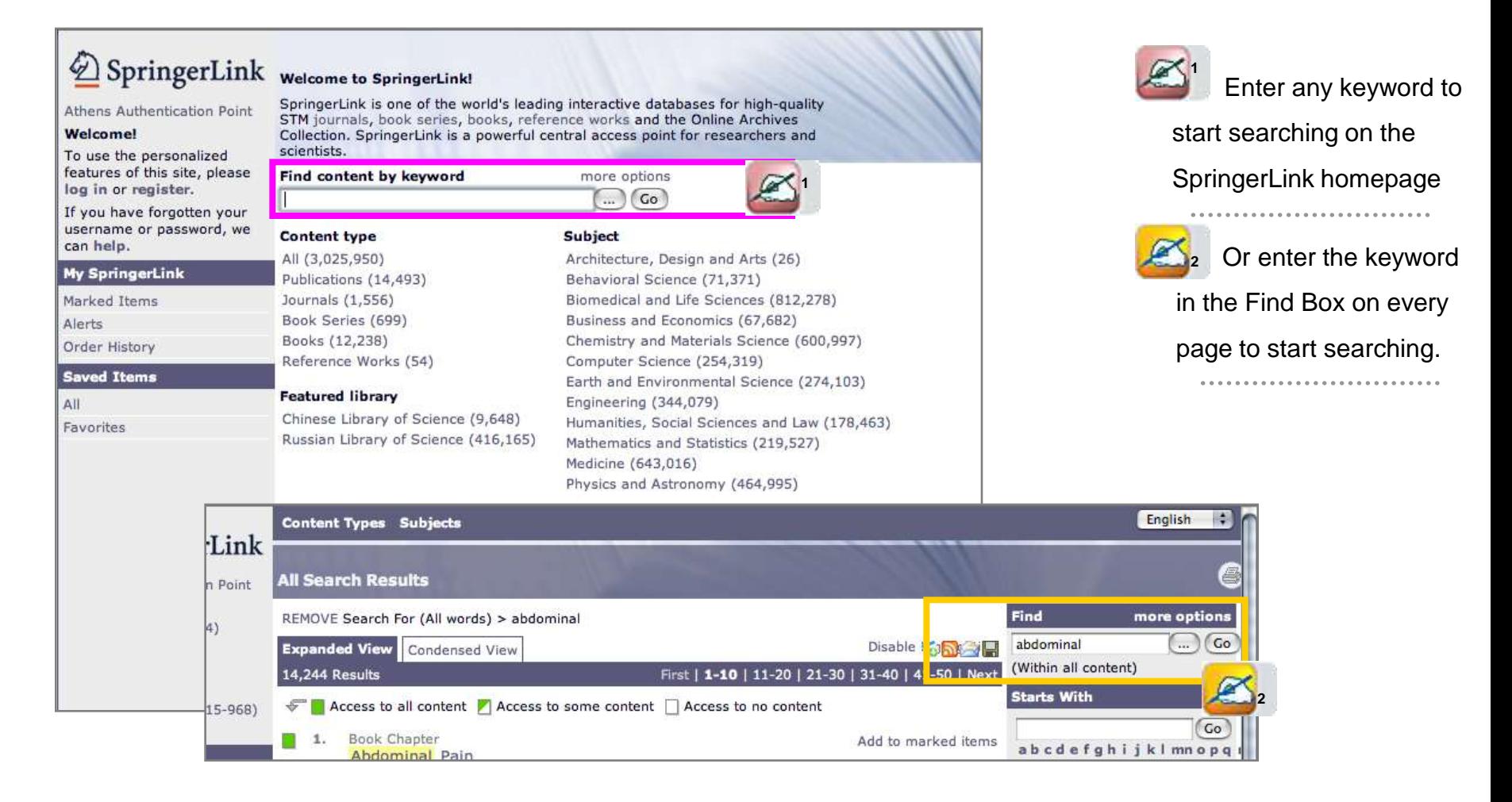

## **5.1 Find Content by Keyword**

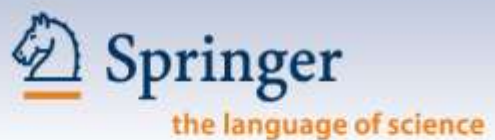

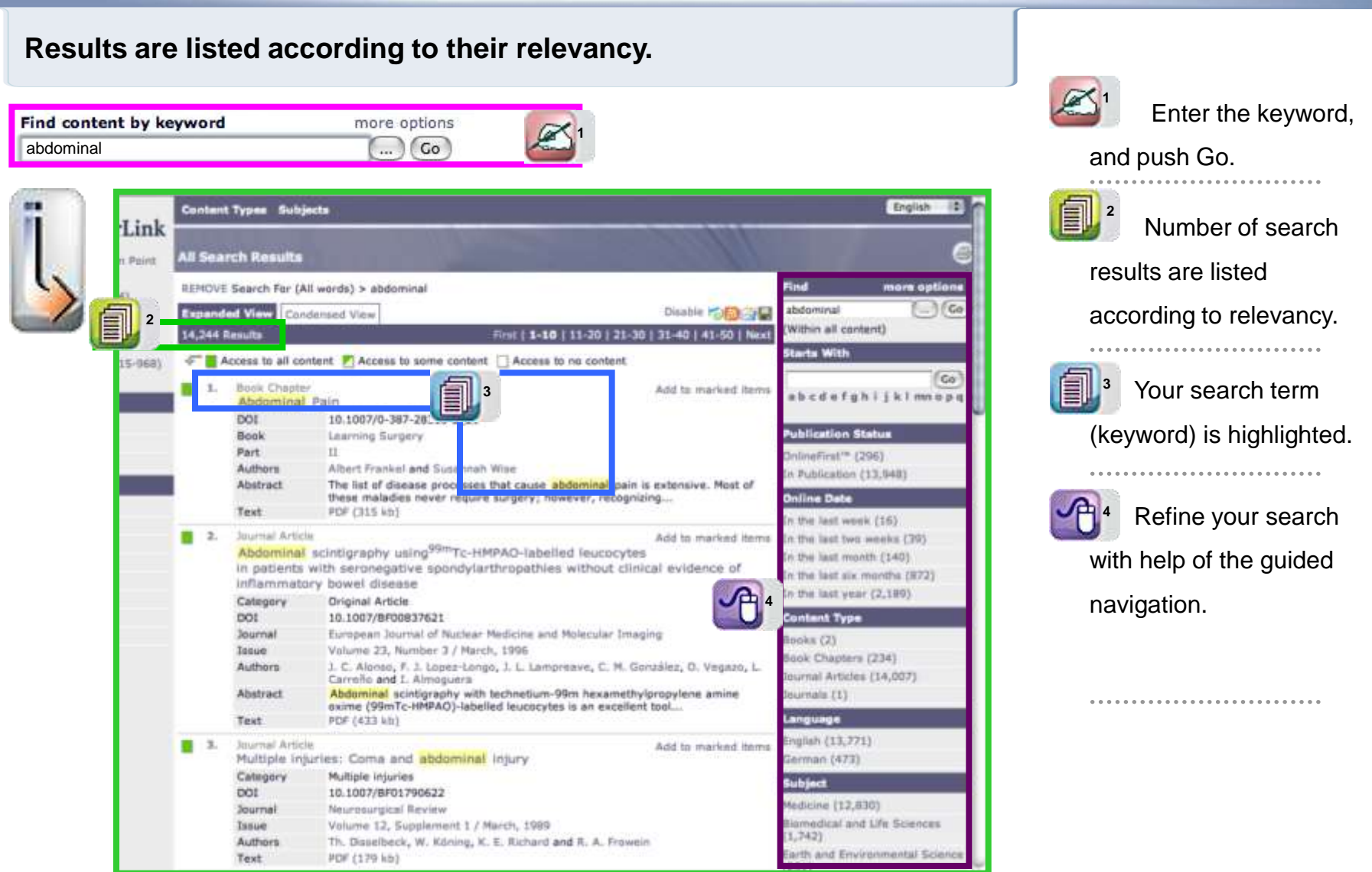

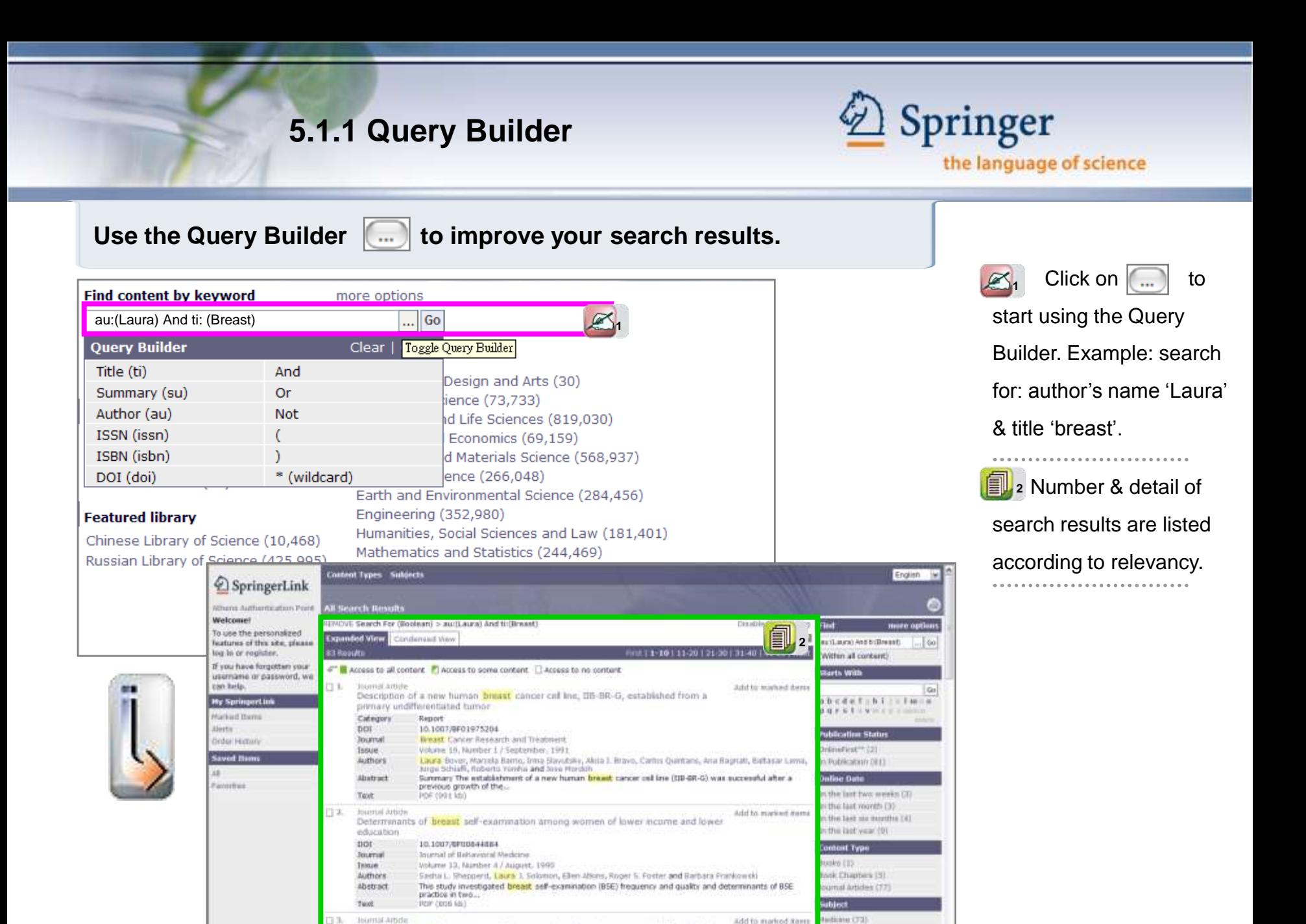

add to marked items

writed lost and Life Bolences (8)

avantal Science (8)

**FEB** 

advanced breast curicer patients

Phase II study of mitoxantrone, 5-fluorourack, and levo-leucovorin (MLF) in elderly

© Springer 2007. P. 26

## **5.2 More Options**

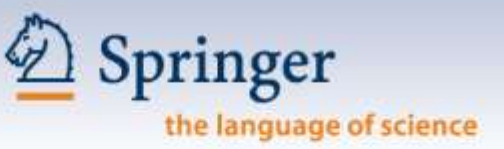

#### **Choose More Options to perform an advanced search.**

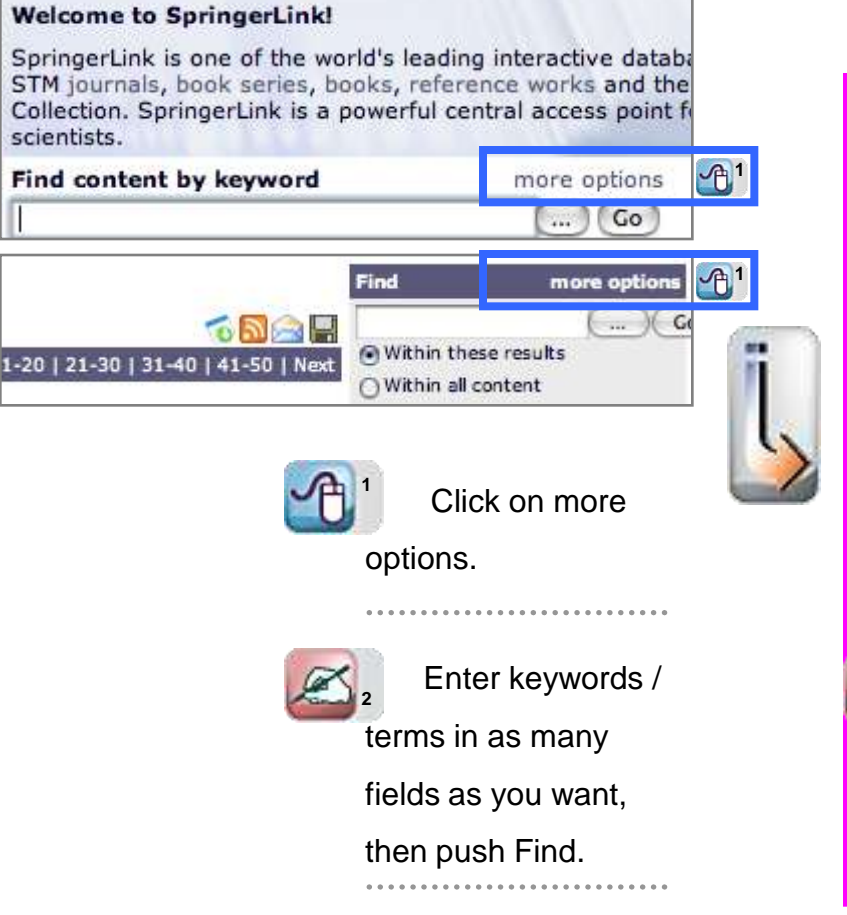

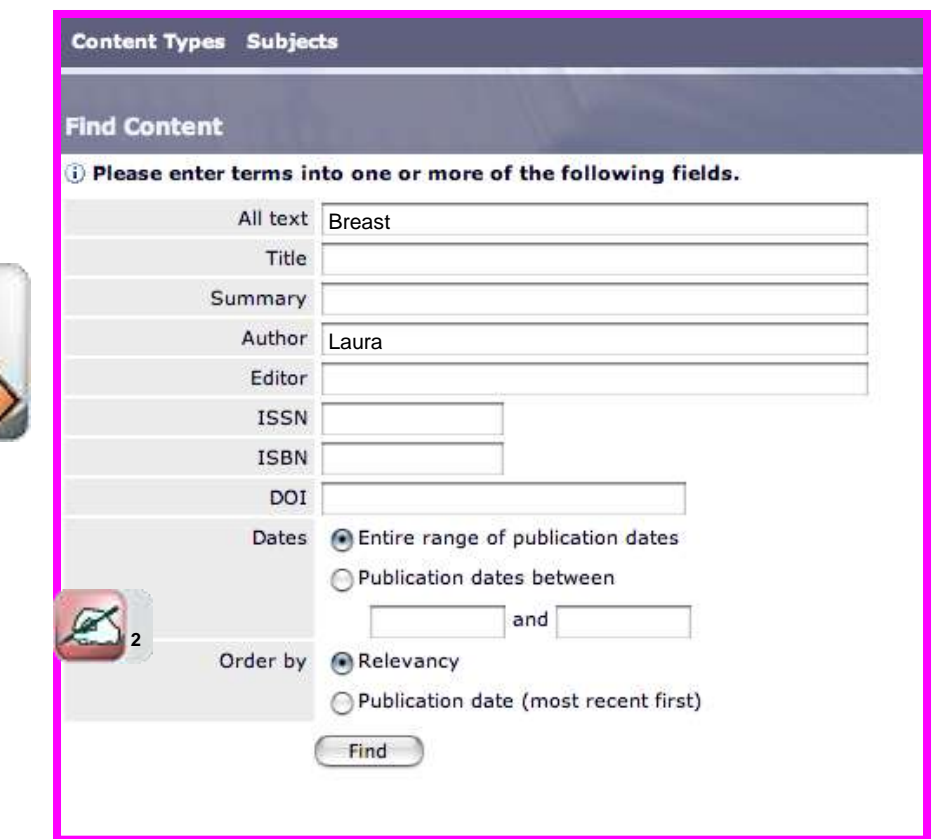

#### **6.0 Reference Linking – Cited Reference Linking**

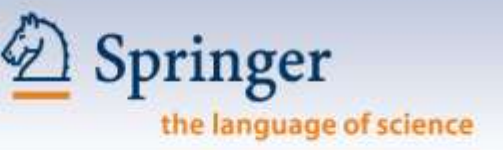

**All publications on SpringerLink are inter-connected through hyperlinks allowing users to access resources easily. SpringerLink also lets users connect directly to many collaborating partners.**

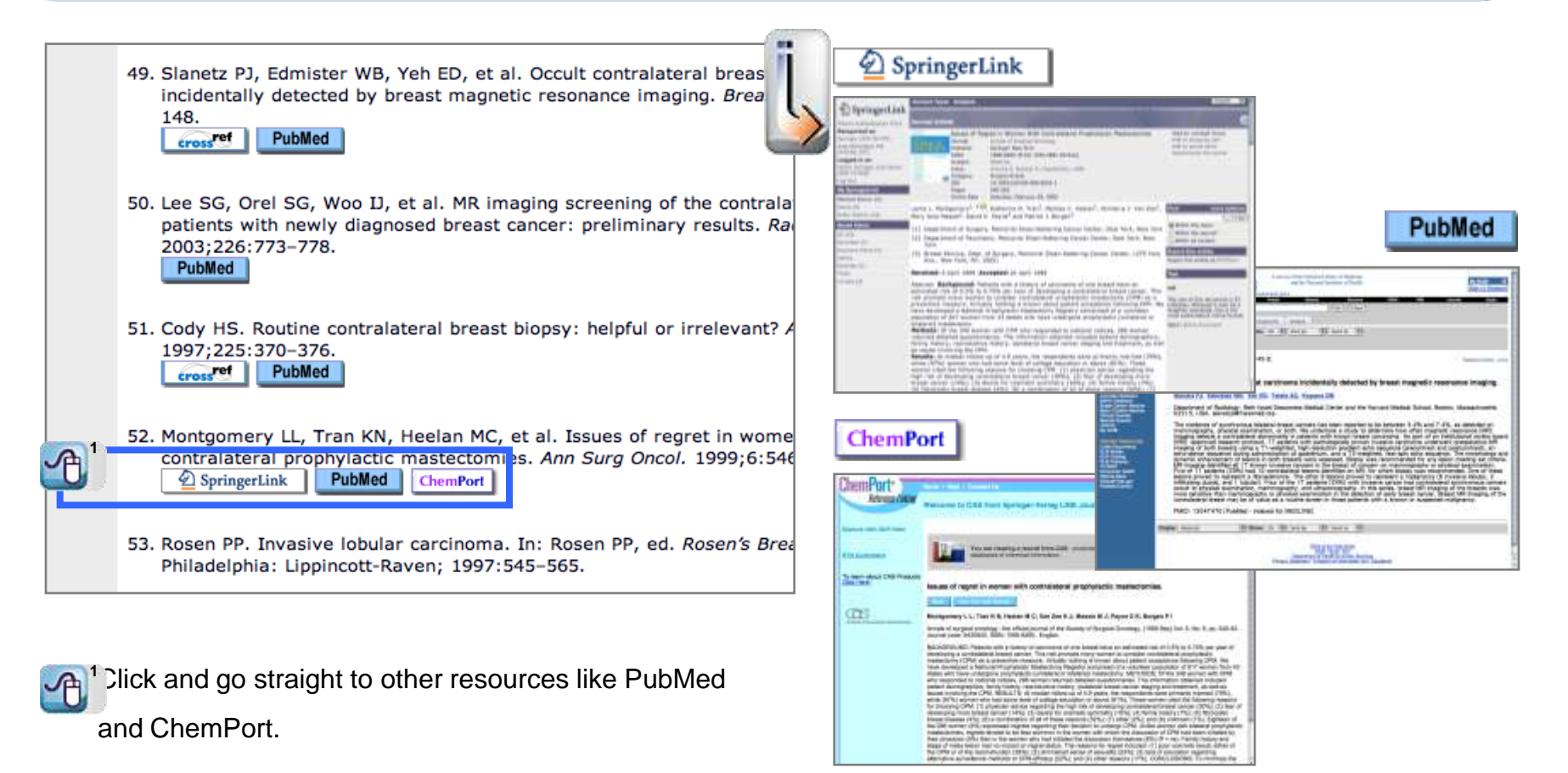

## **6.0 Reference Linking – CrossRef Linking**

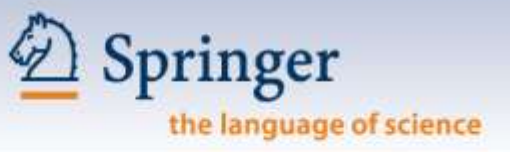

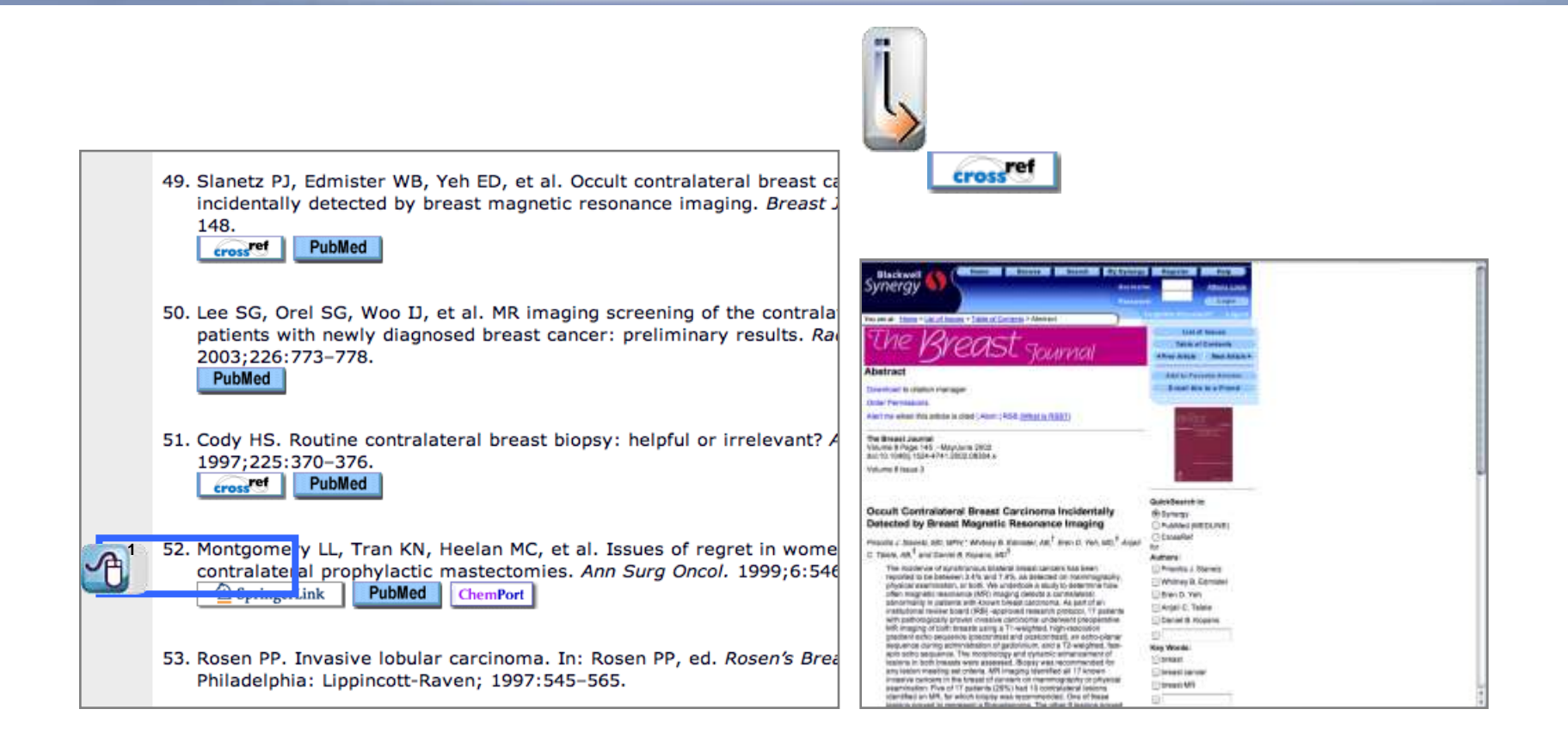

## **6.0 Reference Linking – Forward Linking**

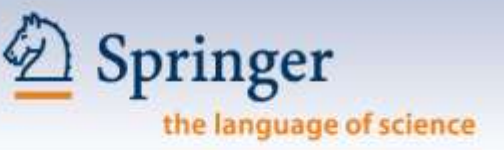

#### **Forward Linking allows users to retrieve cited-by links.**

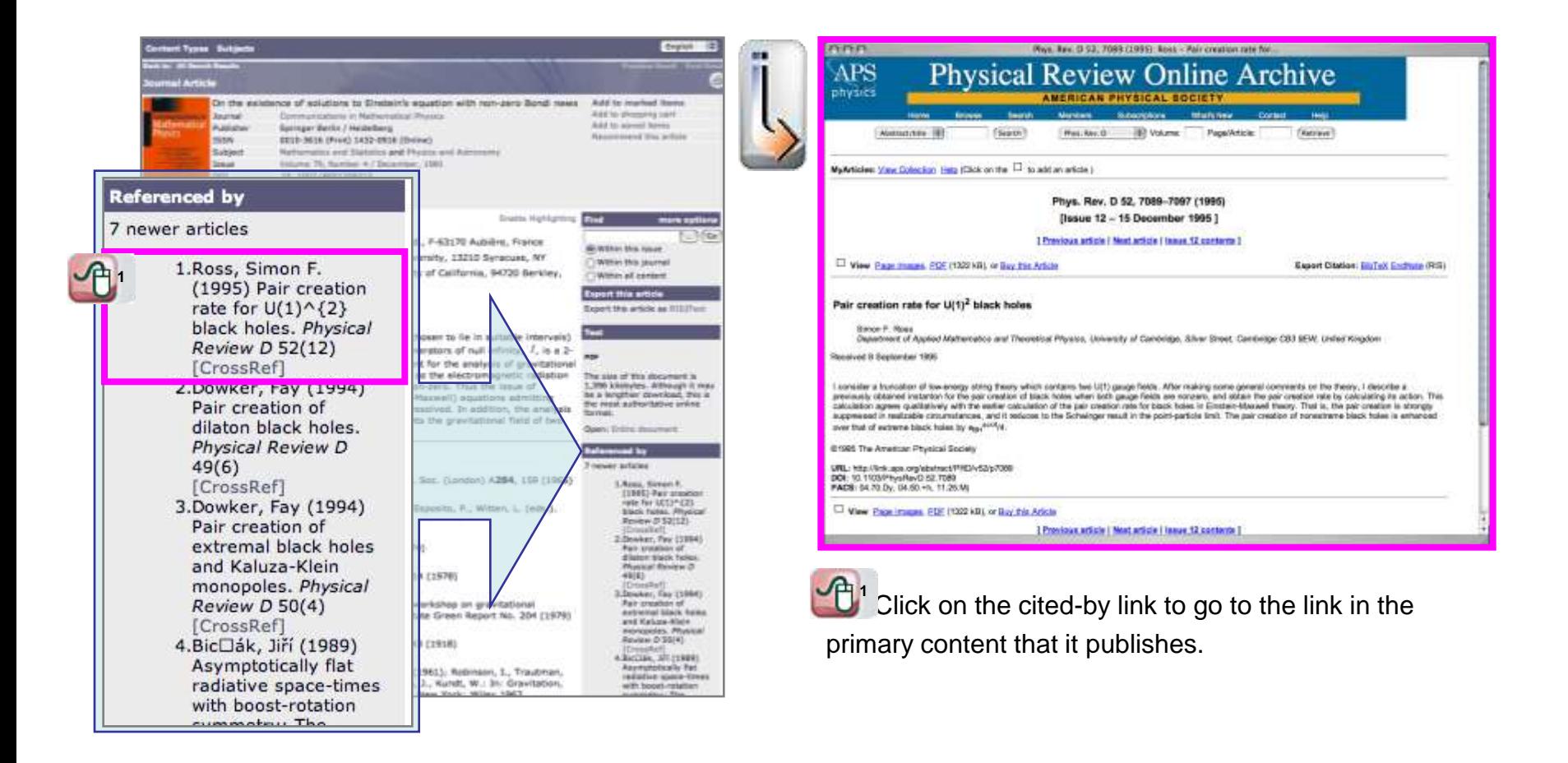

#### **7.0 Personalized Features**

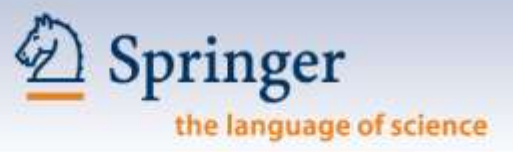

This easy-to-use feature is for registered users to make SpringerLink your true research assistant. **My SpringerLink** offers you to keep & view (at a later time) your personal:

- **Marked Items\*, which are kept until you log off SpringerLink**
- **Alerts**
- **Order History**
- **Saved Items, which are kept in folders you create (e.g. Favorites) until you delete them**
- *\* this is the only personalized feature that can be used by any user (even not registered)*

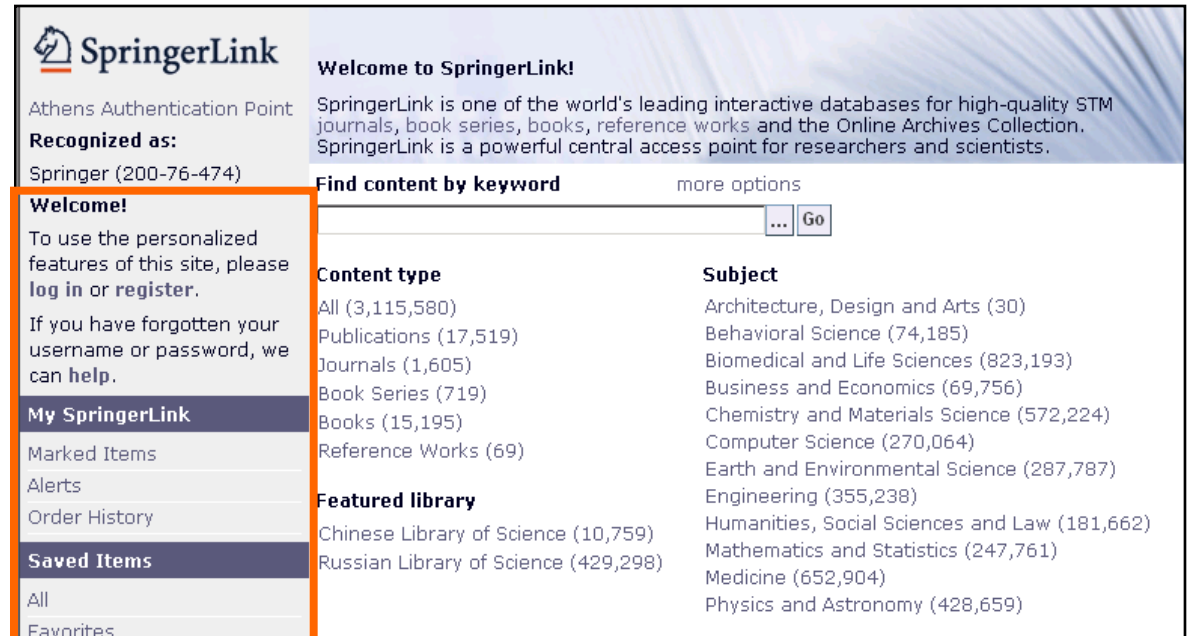

## **7.1 My SpringerLink**

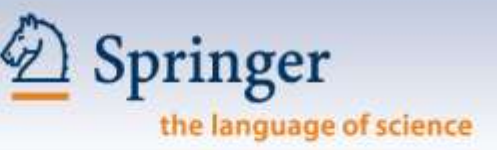

**After personal login, all your settings / folders are displayed below your login detail.**

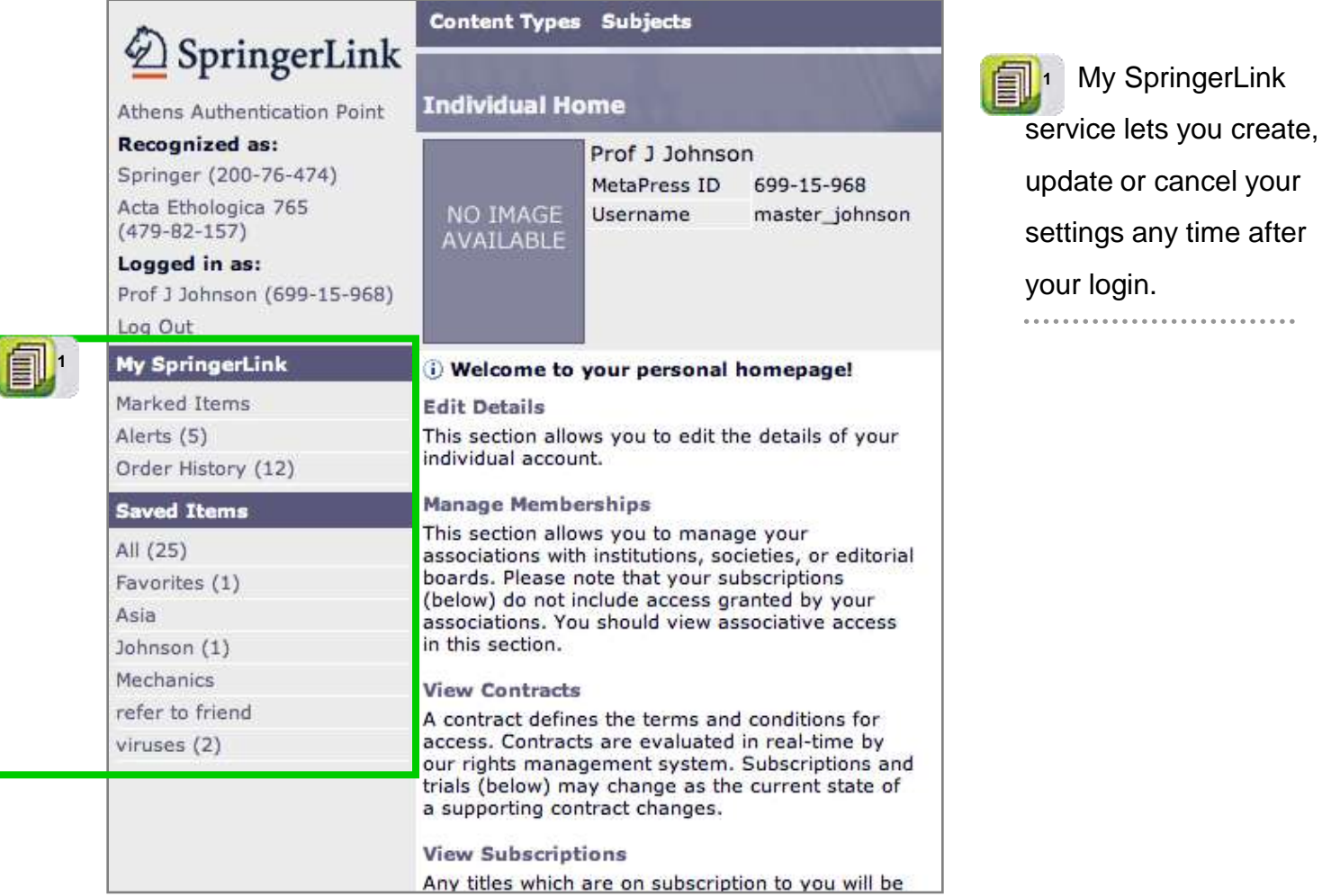

## **7.1.1 Marked Items**

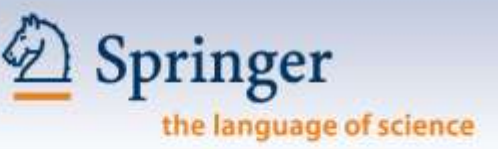

**Your Marked Items are kept in the Marked Items folder for viewing again, until you log off SpringerLink.**

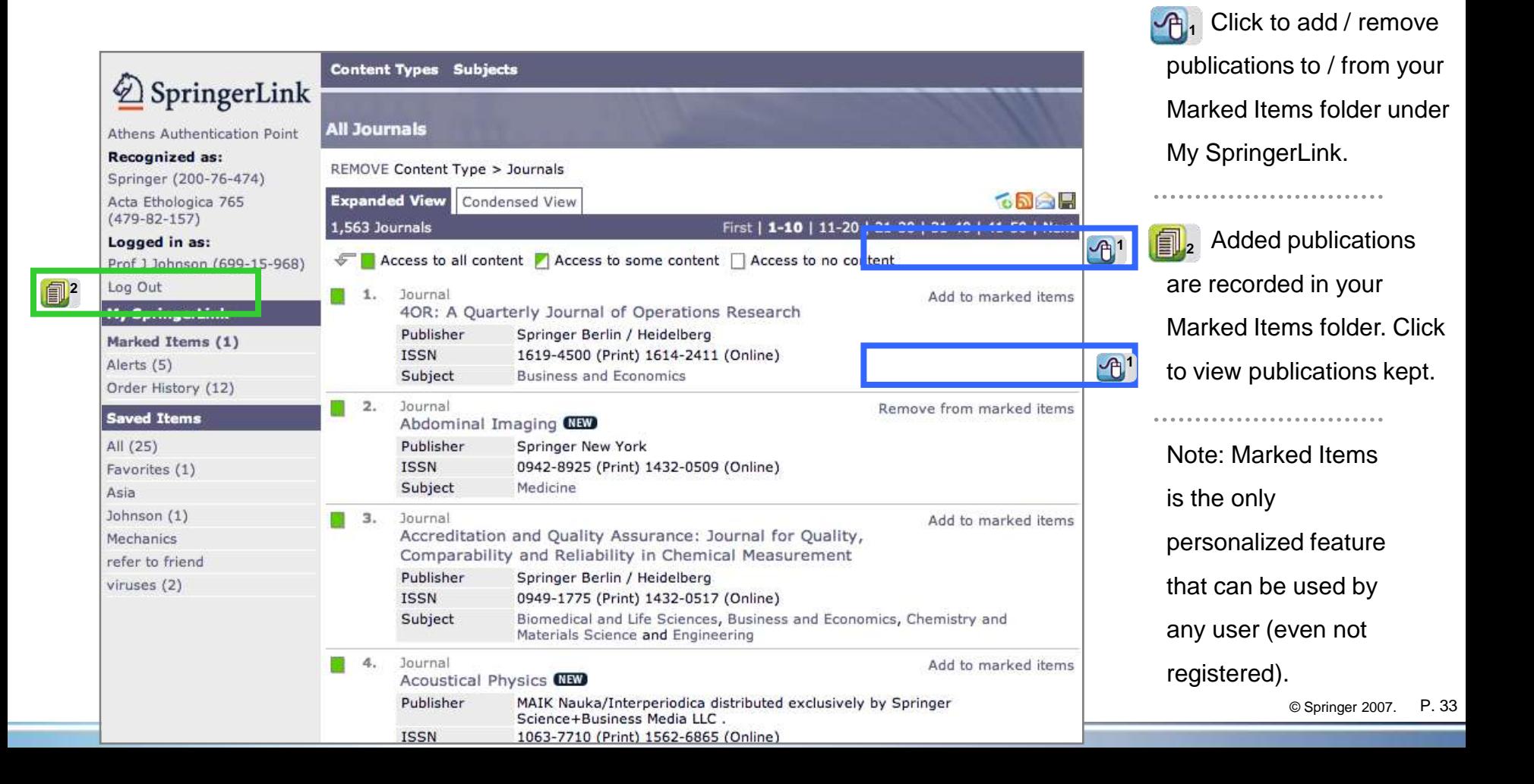

#### **7.1.1 Marked Items**

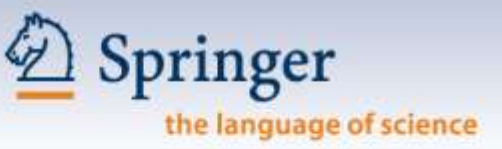

#### **Use your marked items until you log off SpringerLink.**

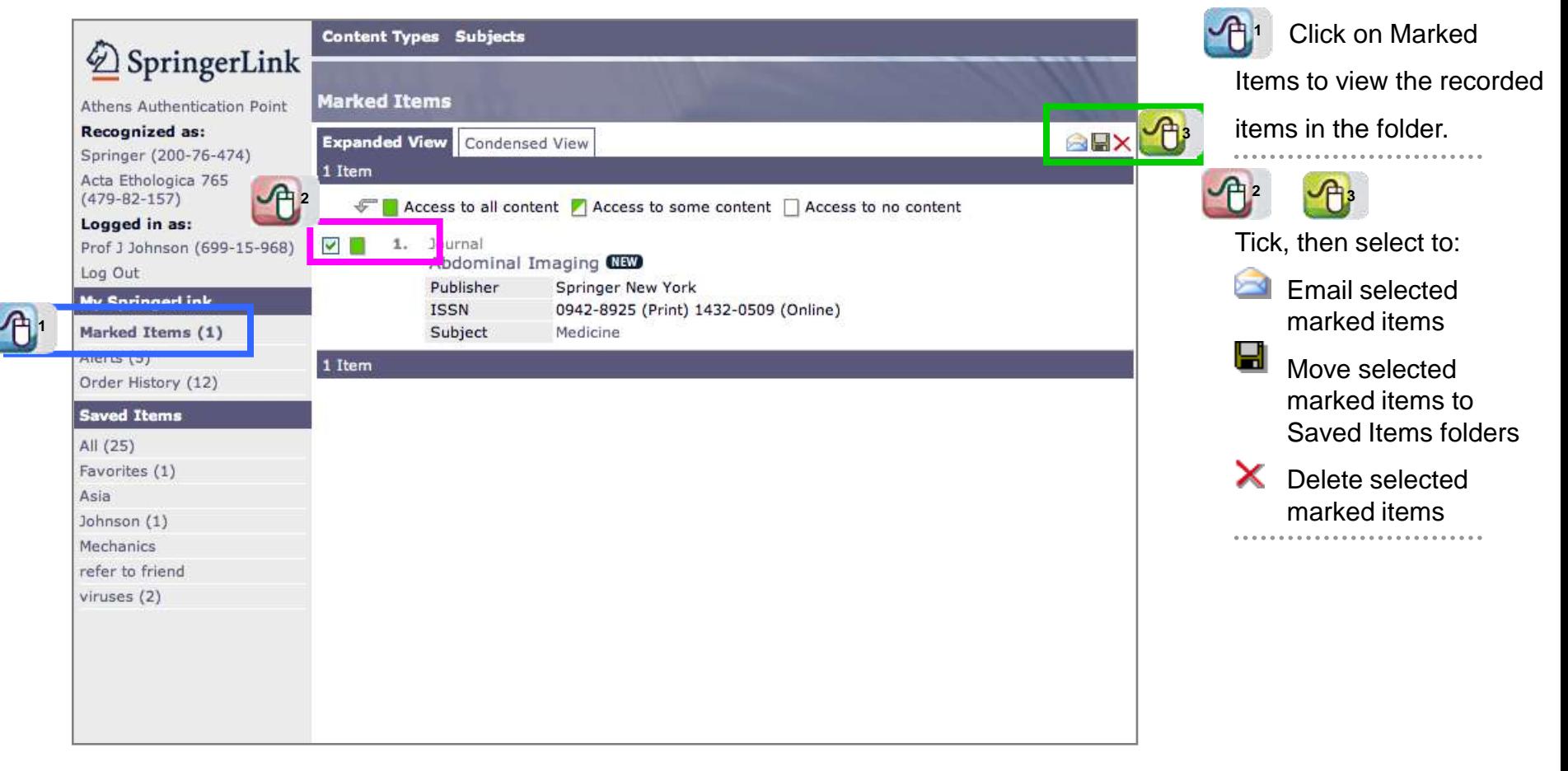

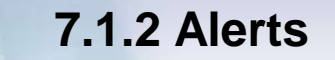

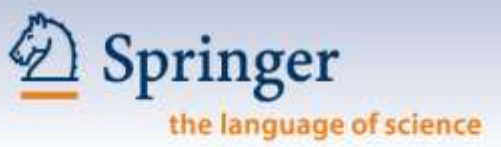

#### **Springer Alert is free & convenient. It lets readers receive instant publication alerts.**

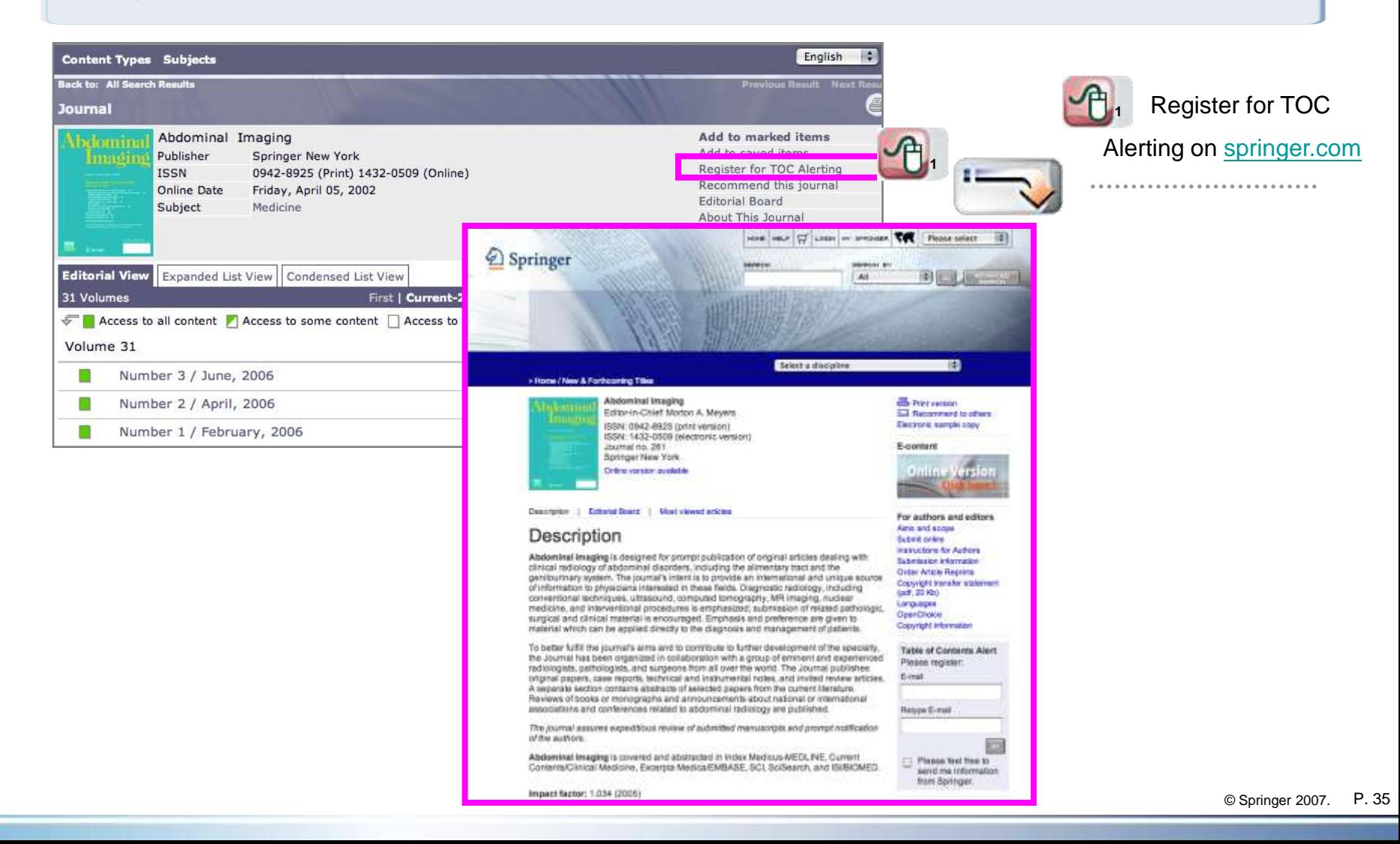

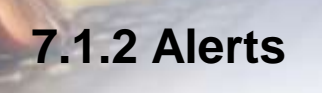

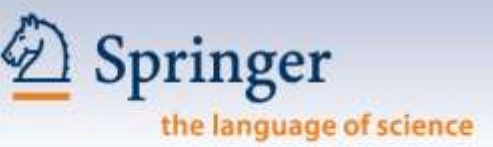

#### **In Saved Items – Alertable page, you can manage your items.**

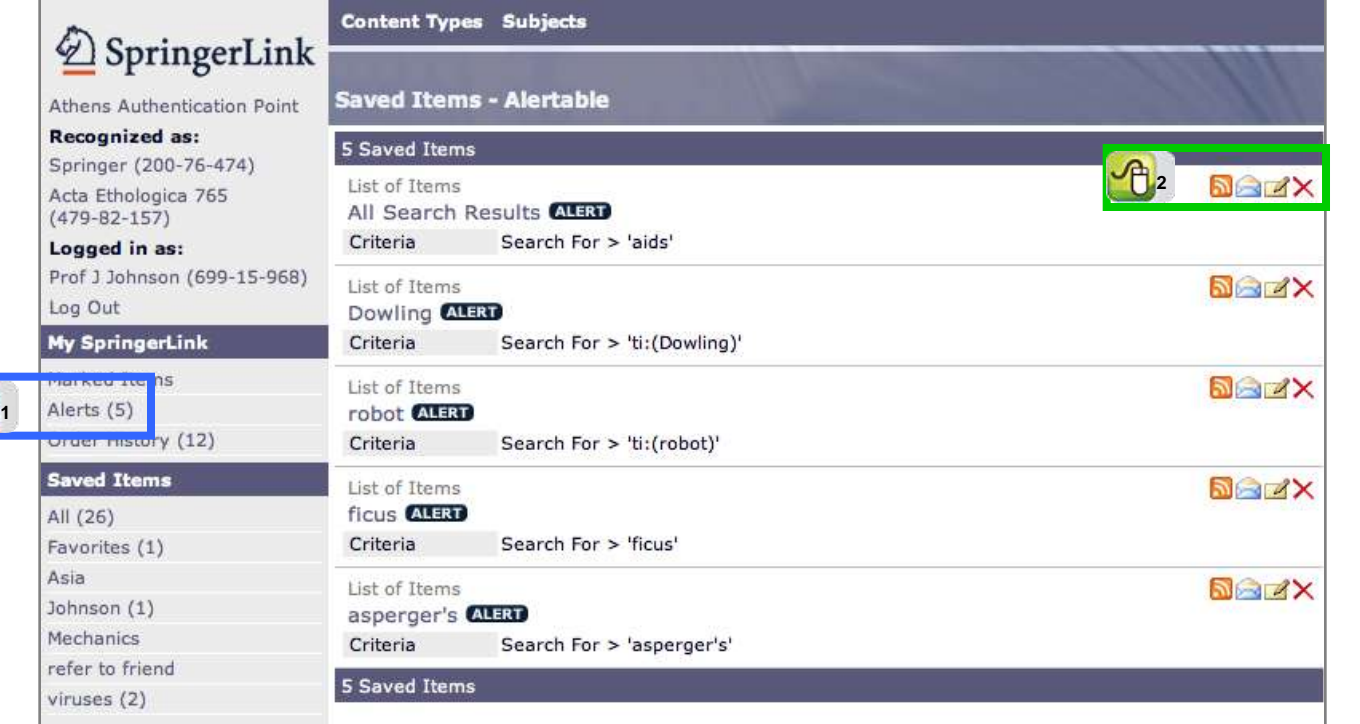

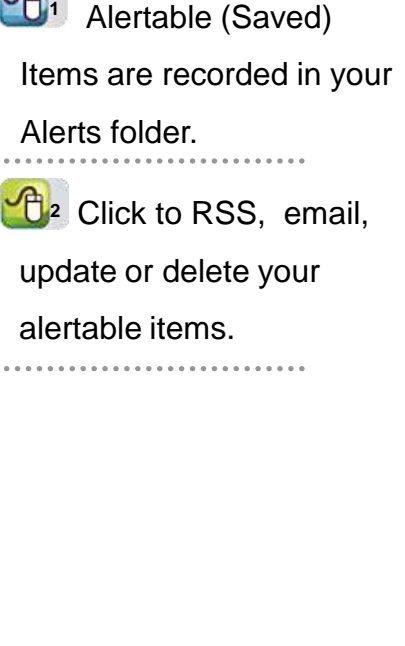

### **7.1.3 Order History**

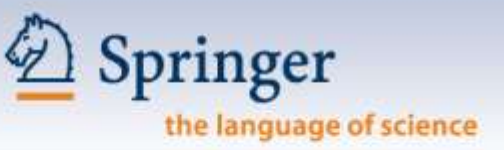

#### **View your pay-per-use purchases of single articles for both institutional & individual users.**

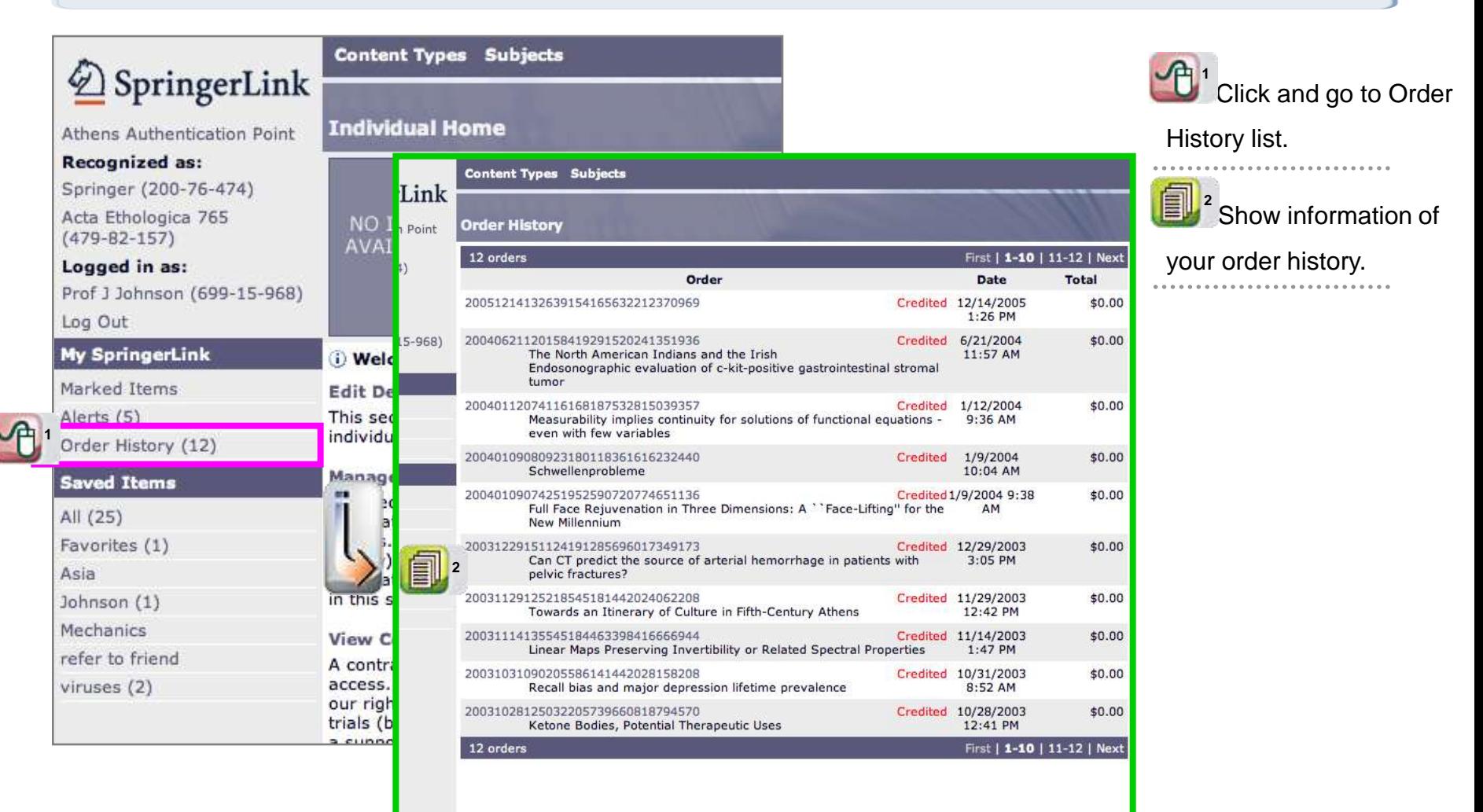

## **7.1.4 Saved Items**

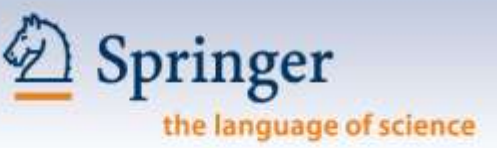

**Your Saved Items are kept in your personal account to make your return visit even easier. You can create your own folders.** 

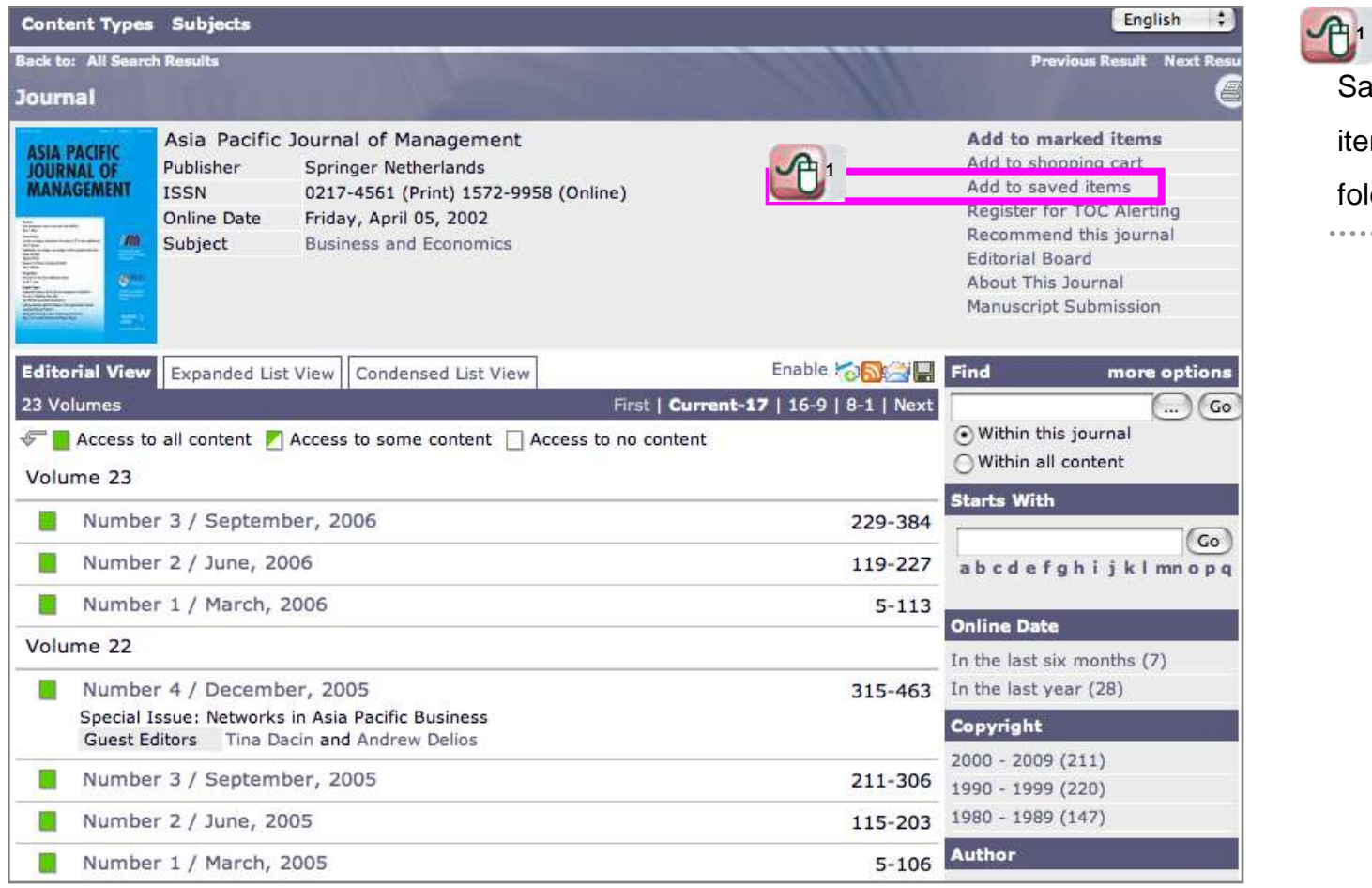

Click on Add to aved Items to add this m to your Saved Items lder. 

#### **7.1.4 Saved Items**

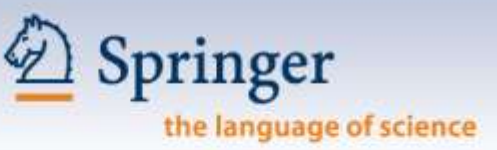

#### **On the Saved Item page, you can manage your items.**

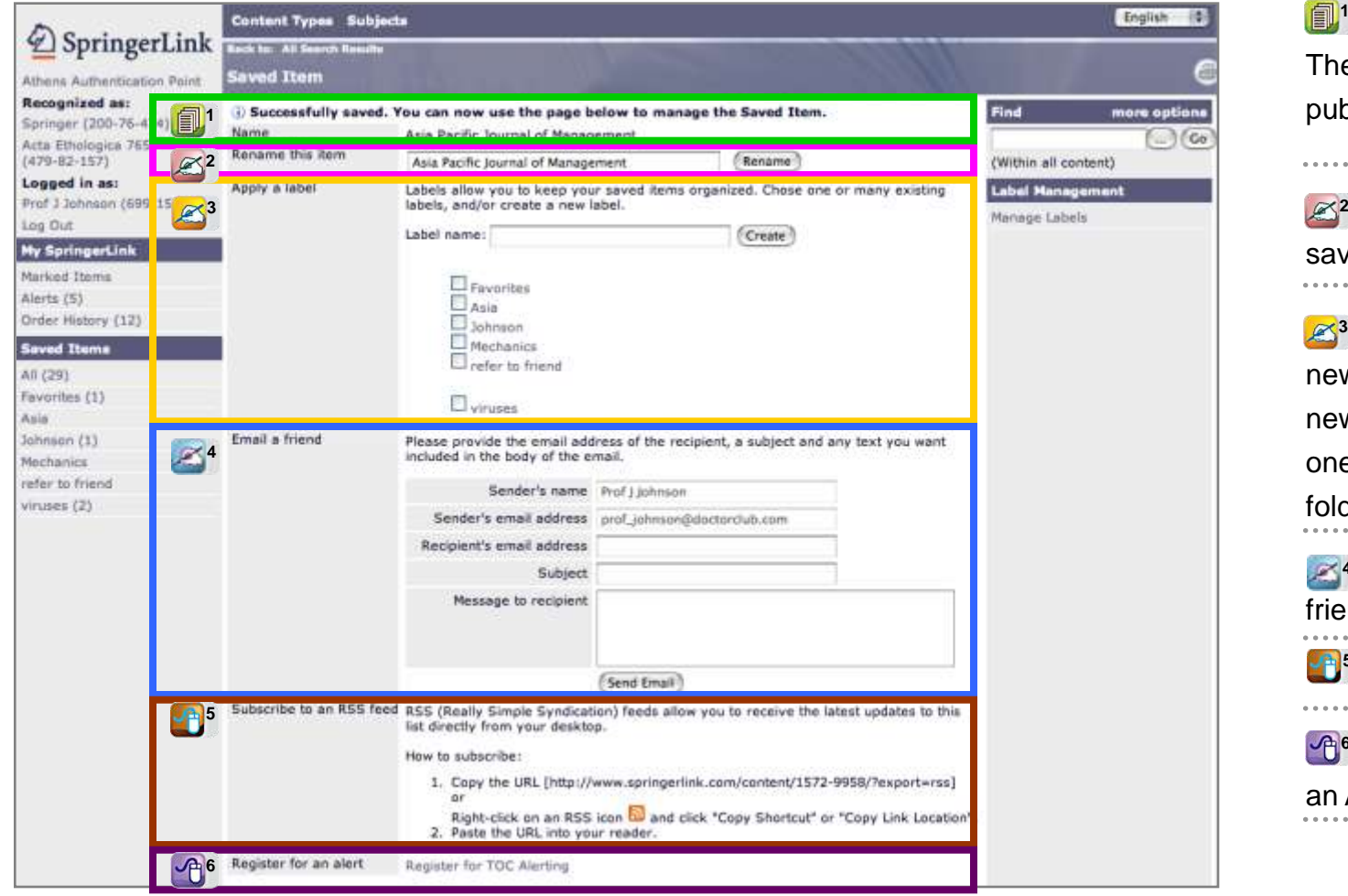

'successfully saved'. **1** The name of the publication shows.

<sup>2</sup> You can rename the saved item. ..........................

<sup>3</sup> Save this item in a new folder by creating a new folder now, or choose one of the existing labels / folders.

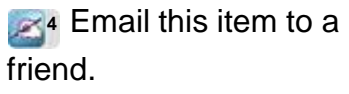

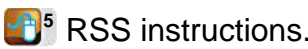

**6** Register this item for an Alert.

#### **7.1.4 Saved Items**

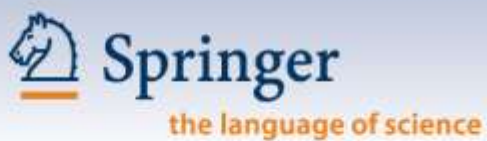

#### You can further manage your saved items.

 $\mathcal{L}$ <sup>1</sup>

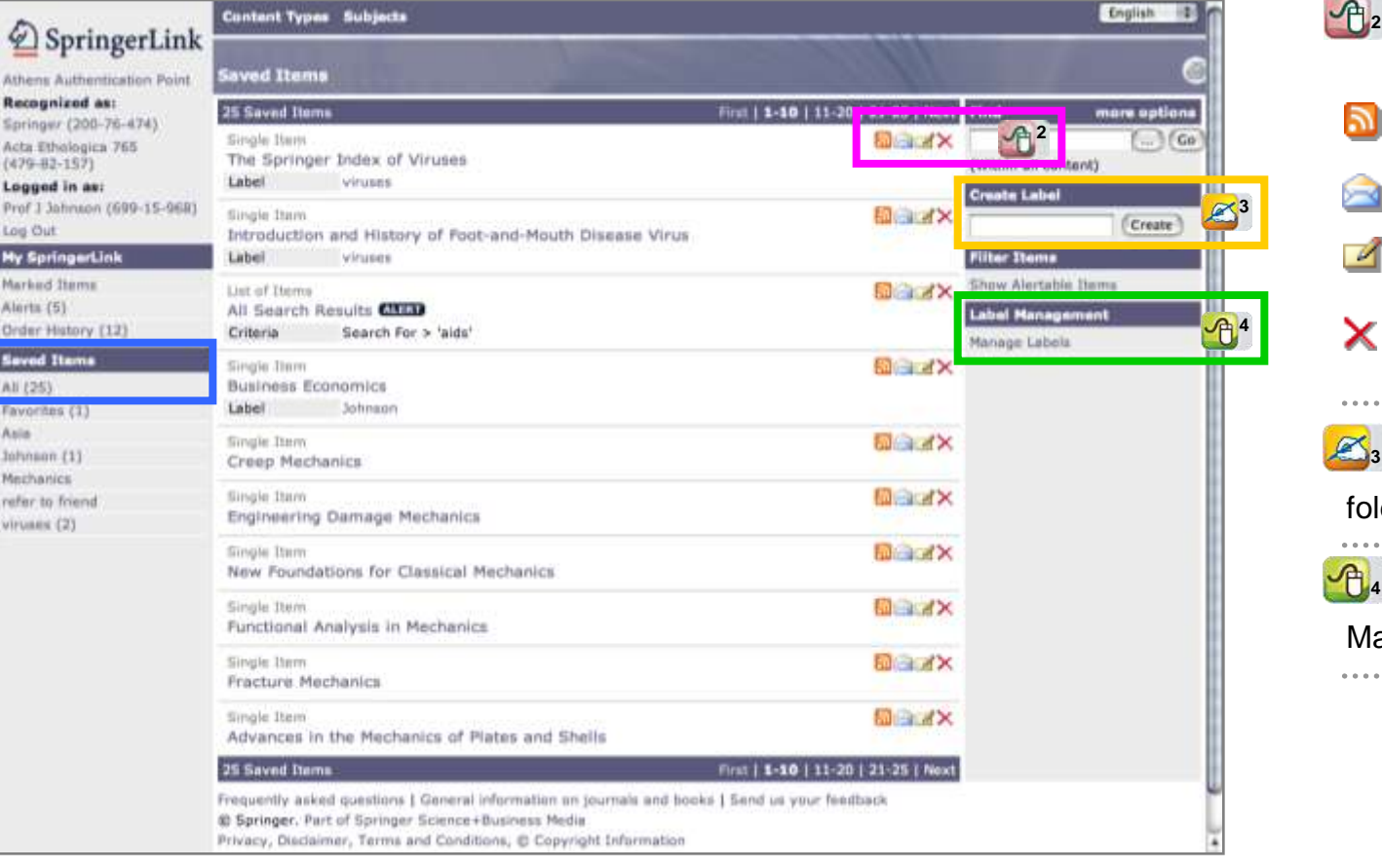

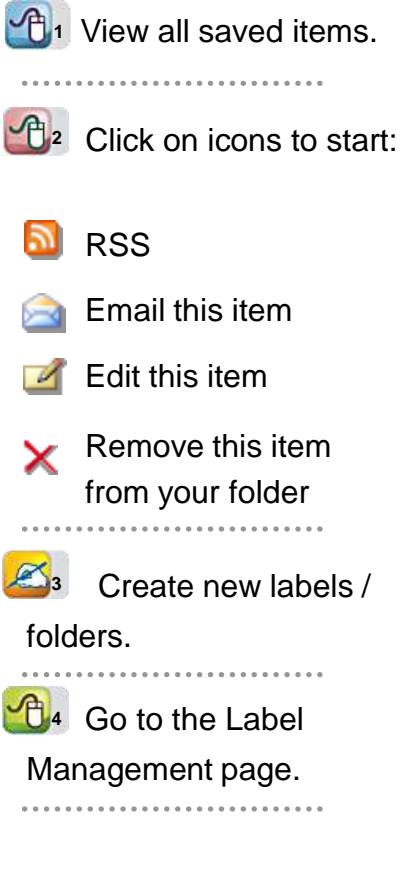

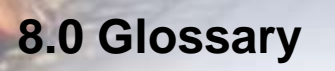

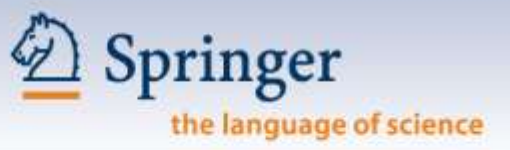

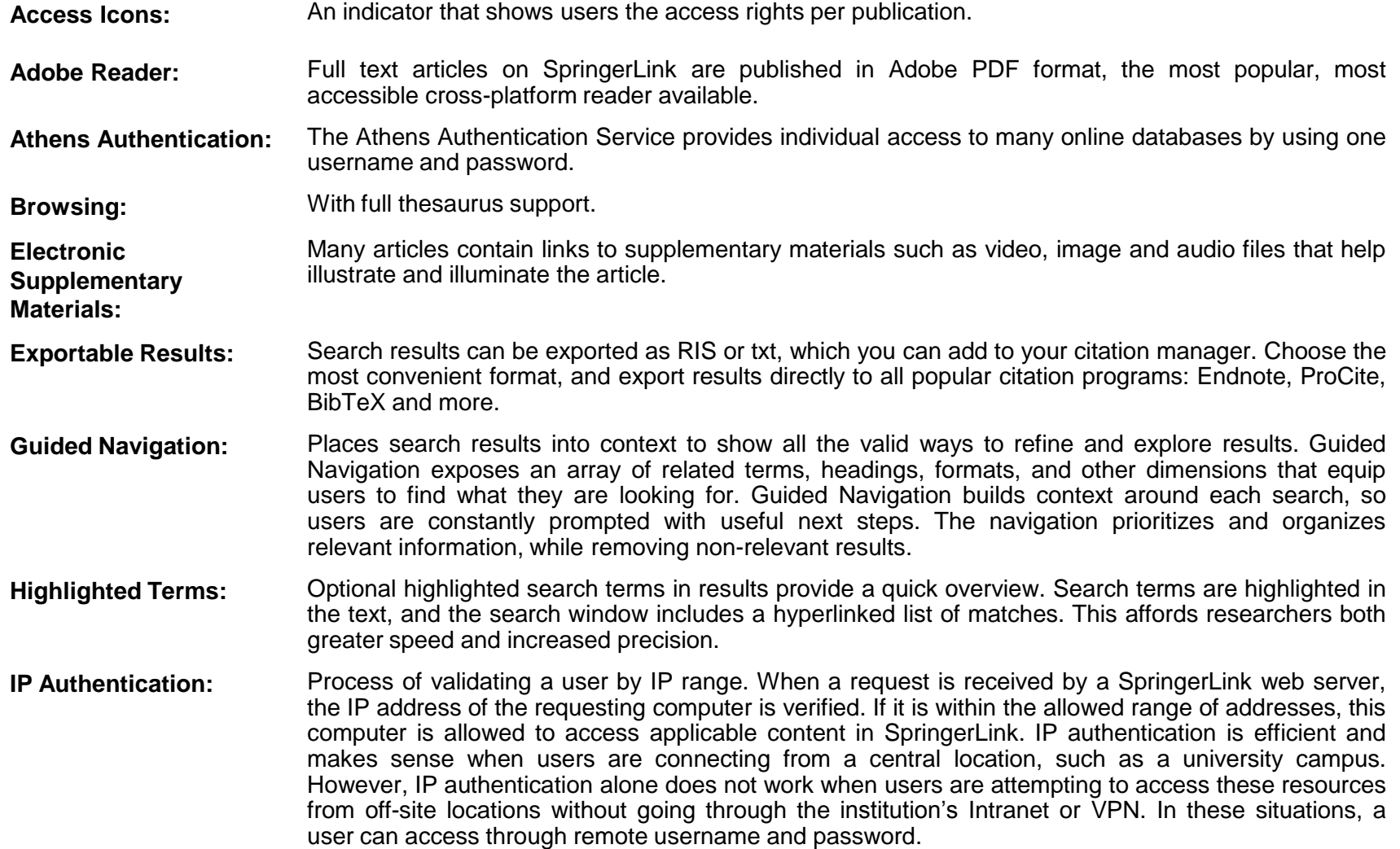

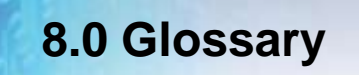

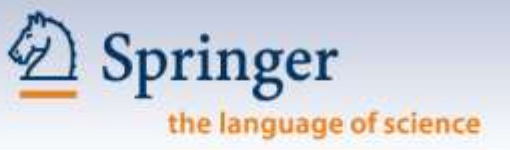

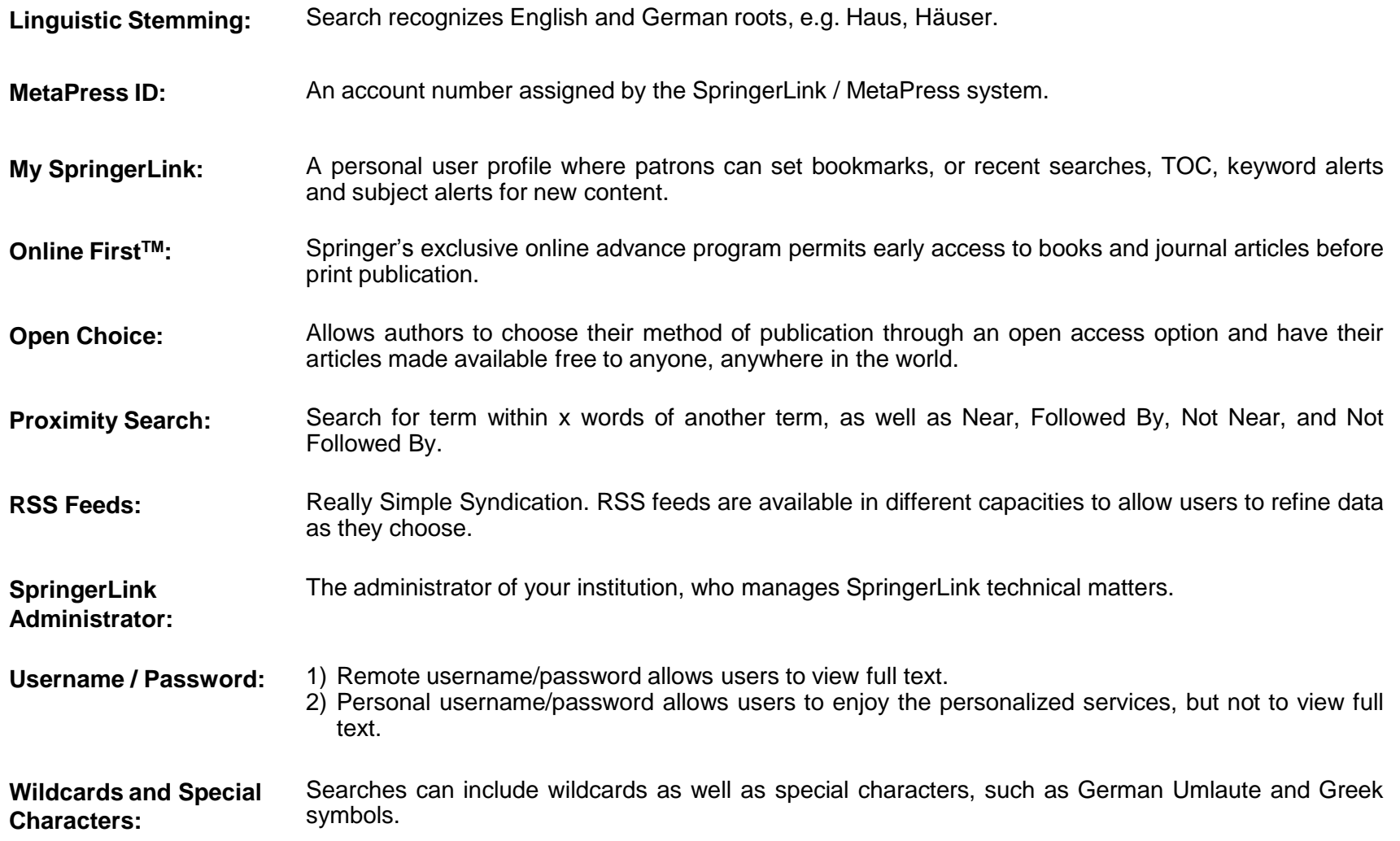

#### **9.0 Support**

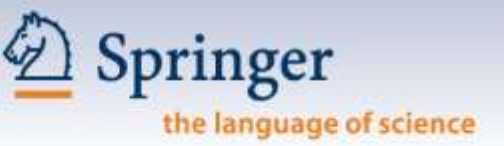

#### **Frequently asked questions (FAQ) is on every web page (footer).**

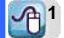

Frequently asked questions | General information on journals and books | Send us your feedback

by SpringerLink as a registered user.

© Springer. Part of Springer Science+Business Media

Privacy, Disclaimer, Terms and Conditions, © Copyright Information

Remote Address: 202.69.67.8 . Ser HTTP User Agent: Mozilla/5.0 (Macir

Athens Authen

#### Welcome!

To use the per features of this log in or regis

If you have for username or p can help.

#### **My SpringerLi** Marked Items

Alerts Order History

#### **Saved Items**

All

<span id="page-42-0"></span>Favorites

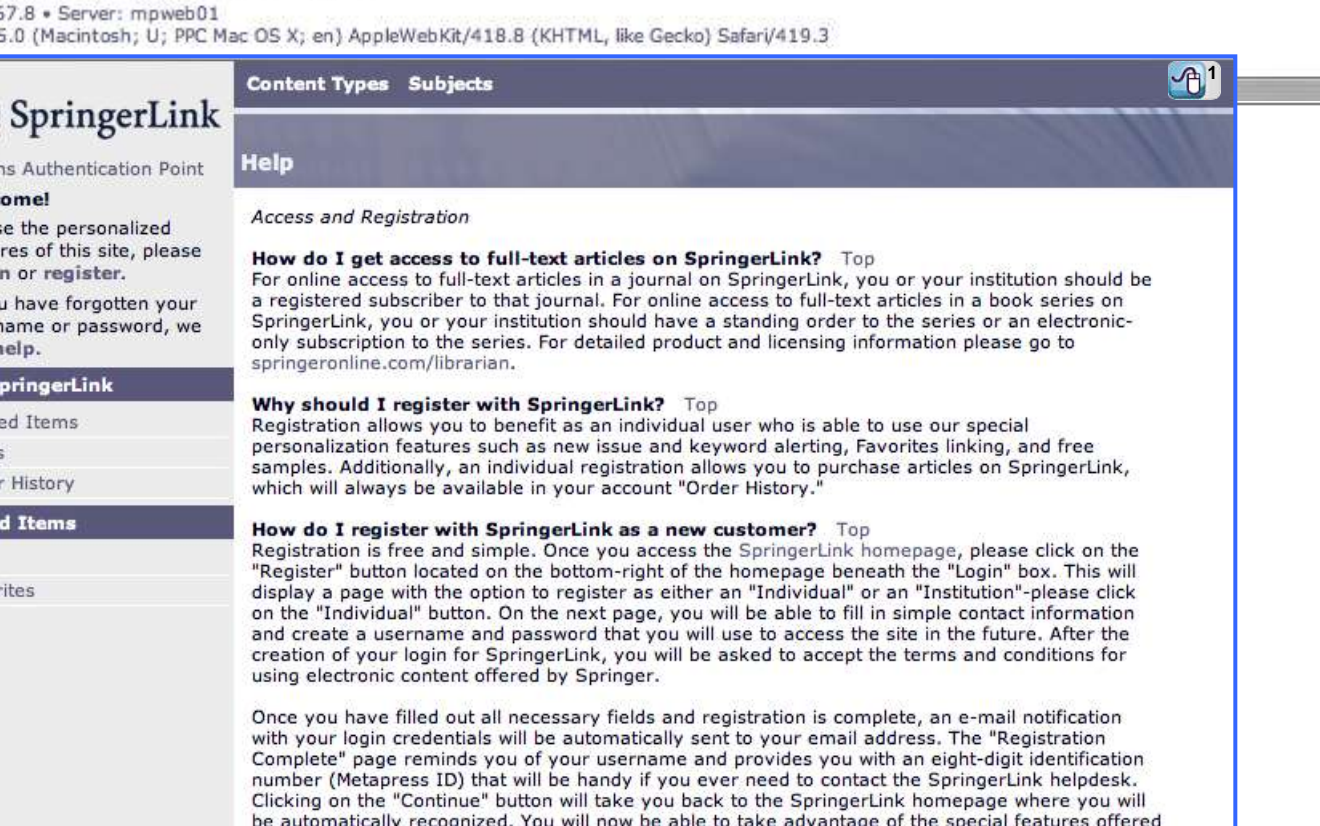

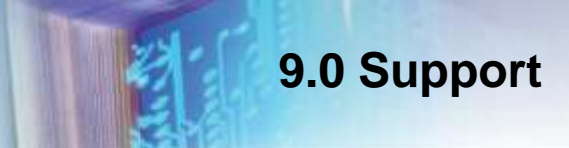

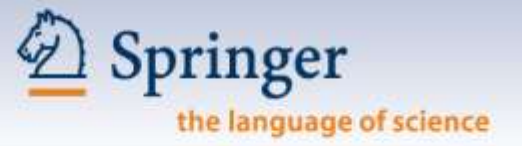

You can always contact the SpringerLink Helpdesk with all your questions:

**The Americas:**  T: 1- 800-777-4643, ext. 650 or 1- 212-460-1650 E: springerlink-ny@springer.com

**Outside The Americas:**  T: +49-6221-345-4306 E: springerLink@springer.com